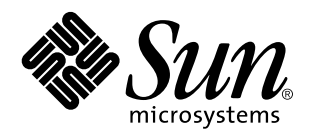

Solaris Easy Access Server 3.0: Guía de instalación

Sun Microsystems, Inc. 901 San Antonio Road Palo Alto, CA 94303 U.S.A.

Referencia: 806-2033–10 Revisión A, Agosto 1999 Copyright 1999 Sun Microsystems, Inc. 901 San Antonio Road, Palo Alto, California 94303-4900 U.S.A. Todos los derechos reservados.

Este producto o documento está protegido por copyright y distribuido bajo licencias que restringen su uso, copia, distribución y descompilación. No se puede reproducir parte alguna de este producto o documento en ninguna forma ni por cualquier medio sin la autorización previa por escrito de Sun y sus concesionarios, si los hubiera. El software de terceros, incluida la tecnología de fuentes, está protegido bajo copyright y con licencia de los distribuidores de Sun.

Algunas partes de este producto pueden derivarse de los sistemas Berkeley BSD, bajo licencia de la Universidad de California. UNIX es una marca registrada en los EE.UU. y otros países, bajo licencia exclusiva de X/Open Company, Ltd.

Sun, Sun Microsystems, el logotipo de Sun, docs.sun.com, AnswerBook, AnswerBook2 y Solaris son marcas comerciales, marcas comerciales registradas o marcas de servicio de Sun Microsystems, Inc. en los EE.UU. y otros países. Todas las marcas comerciales SPARC<br>se utilizan bajo licencia y son marcas comerciales o marcas comerciales registradas de Los productos con las marcas comerciales SPARC se basan en una arquitectura desarrollada por Sun Microsystems, Inc. Netscape, Netscape Communicator y Netscape Navigator son marcas comerciales o marcas comerciales registradas de Netscape Communications Corporation en los Estados Unidos y otros países. PostScript es una marca comercial o una marca comercial registrada de Adobe Systems, Incorporated, que puede estar registrada en determinadas jurisdicciones de los Estados Unidos y otros países.

Las interfaces de usuario gráficas OPEN LOOK y Sun<sup>TM</sup> fueron desarrolladas por Sun Microsystems, Inc. para sus usuarios y concesionarios. Sun reconoce los esfuerzos pioneros de Xerox en la investigación y desarrollo del concepto de interfaces gráficas o visuales de usuario para el sector informático. Sun mantiene una licencia no exclusiva de Xerox para Xerox Graphical User Interface, que también cubre a los licenciatarios de Sun que implanten GUI de OPEN LOOK y que por otra parte cumplan con los acuerdos de licencia por escrito de Sun.

ESTA DOCUMENTACIÓN SE PROPORCIONA "TAL CUAL".SE RENUNCIA A TODAS LAS CONDICIONES EXPRESAS O IMPLÍCITAS, REPRESENTACIONES Y GARANTIAS, INCLUIDA CUALQUIER GARANTIA IMPLICITA DE COMERCIALIZACION, ADECUACION<br>PARA UNA FINALIDAD DETERMINADA O DE NO INFRINGIMIENTO, EXCEPTO EN AQUELLOS CASOS EN QUE DICHA RENUNCIA NO FUERA LEGALMENTE VÁLIDA.

Copyright 1999 Sun Microsystems, Inc. 901 San Antonio Road, Palo Alto, Californie 94303-4900 Etats-Unis. Tous droits réservés.

Ce produit ou document est protégé par un copyright et distribué avec des licences qui en restreignent l'utilisation, la copie, la distribution, et la décompilation. Aucune partie de ce produit ou document ne peut être reproduite sous aucune forme, par quelque<br>moyen que ce soit, sans l'autorisation préalable et écrite de Sun et de ses bailleurs de lic qui comprend la technologie relative aux polices de caractères, est protégé par un copyright et licencié par des fournisseurs de Sun.

Des parties de ce produit pourront être dérivées du système Berkeley BSD licenciés par l'Université de Californie. UNIX est une marque<br>déposée aux Etats-Unis et dans d'autres pays et licenciée exclusivement par X/Open Comp

Sun, Sun Microsystems, le logo Sun, docs.sun.com, AnswerBook, AnswerBook2, et Solaris sont des marques de fabrique ou des marques<br>déposées, ou marques de service, de Sun Microsystems, Inc. aux Etats-Unis et dans d'autres p Les produits portant les marques SPARC sont basés sur une architecture développée par Sun Microsystems, Inc.Netscape, Netscape Navigator et Netscape Communicator sont des marques de fabrique ou des marques diposies de Netscape Communications Corporation aux Etats-Unis et dans d'autres pays. PostScript est une marque de fabrique d'Adobe Systems, Incorporated, laquelle pourrait é'tre déposée dans certaines juridictions aux Etats-Unis et dans d'autres pays.

L'interface d'utilisation graphique OPEN LOOK et Sun™ a été développée par Sun Microsystems, Inc. pour ses utilisateurs et licenciés. Sun reconnaît les efforts de pionniers de Xerox pour la recherche et le développement du concept des interfaces d'utilisation visuelle ou<br>graphique pour l'industrie de l'informatique. Sun détient une licence non exclusive cette licence couvrant également les licenciés de Sun qui mettent en place l'interface d'utilisation graphique OPEN LOOK et qui en outre se conforment aux licences écrites de Sun.

CETTE PUBLICATION EST FOURNIE "EN L'ETAT" ET AUCUNE GARANTIE, EXPRESSE OU IMPLICITE, N'EST ACCORDEE, Y COMPRIS DES GARANTIES CONCERNANT LA VALEUR MARCHANDE, L'APTITUDE DE LA PUBLICATION A REPONDRE A UNE UTILISATION PARTICULIERE, OU LE FAIT QU'ELLE NE SOIT PAS CONTREFAISANTE DE PRODUIT DE TIERS. CE DENI DE GARANTIE NE S'APPLIQUERAIT PAS, DANS LA MESURE OU IL SERAIT TENU JURIDIQUEMENT NUL ET NON AVENU.

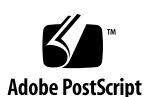

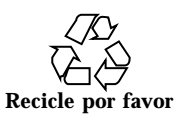

# Contenido

**Prefacio vii**

**1. Presentación de SEAS 3.0 1**

Novedades de SEAS 1

Descripción de los productos de SEAS 2

Productos que no están en SEAS 4

Modificaciones integradas en SEAS 4

#### **2. Preparación de la instalación de SEAS 7**

Requisitos de hardware y software 7

Aumento del espacio en disco 10

Determinación del uso del espacio en disco actual 10

Eliminación de aplicaciones no deseadas 11

Realización de modernizaciones de productos previas a la instalación 13

Modernización de DiskSuite 4.2 13

Modernización de Sun Directory Services 3.1 13

Modernización de PC NetLink 1.1 cuando ya está instalado TotalNET Access Server 5.2 14

**3. Instalación de los productos de SEAS 3.0 15**

Instalación de SEAS con el asistente de instalación 15

 $\blacktriangledown$  Instalación de SEAS con el asistente de instalación 16

Contenido **iii**

 $\blacktriangledown$  Instalación de SEAS a través de la red 18

Reinicio o rearranque del sistema después de la instalación 18

- ▼ Rearranque de un sistema en el estado multiusuario 19
- ▼ Rearranque de un sistema en el estado monousuario 19

Inicio de aplicaciones desde SMC 20

Examen de archivos de registro 20

Archivos de registro de la instalación 20

Archivos de registro de desinstalación 21

Realización de las instalaciones del software de cliente 21

Instalación de clientes de SEAS a través de la red 21

 $\blacktriangledown$  Instalación de clientes de SEAS a través de la red 21

Instalación del cliente de SMC 22

 $\blacktriangledown$  Instalación del cliente de SMC 22

Instalación del cliente AdminSuite 22

- $\nabla$  Instalación del cliente AdminSuite 23
- ▼ Ejecución de la consola de AdminSuite 23

Instalación del cliente Solaris PC NetLink 23

 $\blacktriangledown$  Instalación del cliente Solaris PC NetLink a través de la red 23

 $\nabla$  Instalación del cliente Solaris PC NetLink desde el CD de producto 24

Instalación del SDK WBEM 24

- $\nabla$  Instalación del SDK WBEM 25
- Desinstalación del SDK WBEM 25
- ▼ Desinstalación del SDK WBEM en Microsoft Windows 26

Instalación de los paquetes suplementarios de idiomas de Netscape 26

 $\blacktriangledown$  Instalación de los paquetes suplementarios de idiomas de Netscape 27

Métodos de instalación alternativos 27

Instalación de los productos de SEAS sin Web Start 28

 $\blacktriangledown$  Instalación de los productos de SEAS sin Web Start 28

#### **4. Instalación de la documentación de SEAS 3.0 31**

La documentación de SEAS 31

Instalación del servidor Answerbook2 33

- ▼ Ejecución del servidor AnswerBook2 desde el CD de documentación de SEAS 34
- ▼ Instalación del servidor de documentación AnswerBook2 34
- ▼ Instalación del servidor de documentación Answerbook2 con pkgadd 35

Instalación de las colecciones de SEAS 36

Registro de un servidor de documentos Answerbook2 36

▼ Registro de un servidor de documentos AnswerBook2 37

Uso del servidor AnswerBook2 37

#### **5. Licencias 39**

Requisitos de licencia 39

Licencias recibidas con SEAS 39

Habilitación de las licencias de SEAS 40

Solicitud de licencias adicionales 41

Registro de una licencia de PC NetLink 41

- $\blacktriangledown$  Verificación del registro de PC NetLink 42
- ▼ Registro de una licencia de PC NetLink 42
- $\blacktriangledown$  Inicio y reinicio del servidor de PC NetLink 43
- $\blacktriangledown$  Lectura del Registro de eventos 43

#### **6. Configuración de los productos de SEAS 45**

Inicio de Solaris Management Console 45

 $\blacktriangledown$  Inicio de Solaris Management Console 46

Productos de SEAS en Solaris Management Console 46

Inicio de los productos de SEAS desde SMC 47

Configuración de los productos de SEAS 48

Configuración de DiskSuite 48

Contenido **v**

Configuración de PPP 48

 $\blacktriangledown$  Configuración de PPP 3.0.1 49

Configuración de WBEM 49

 $\blacktriangledown$  Configuración de Sun WBEM 50

Configuración de WebServer 50

Configuración de Directory Services 51

Configuración de PC NetLink 51

Configuración de SEAM 52

#### **7. Resolución de errores 53**

Cómo ponerse en contacto con el Servicio al cliente 53

Resolución de problemas de las instalaciones de cliente de AdminSuite 3.0 54

#### **8. Gestión de los productos de SEAS desde Registry 55**

¿Qué contiene Registry? 55

Inicio de Registry 56

Instalación de productos desde Registry 56

 $\blacktriangledown$  Instalación de un producto de SEAS desde Registry 56

Desinstalación de productos desde Registry 57

 $\blacktriangledown$  Desinstalación de un producto desde Registry 57

#### **A. Paquetes de SEAS disponibles 59**

Instalación de los productos SEAS con pkgadd 60

Paquetes disponibles con los productos SEAS 3.0 60

#### **B. Compatibilidad entre productos de SEAS 63**

Compatibilidad entre productos 63

# Prefacio

*SEAS 3.0: Guía de instalación* proporciona información e instrucciones para instalar y configurar los productos agrupados en Solaris™ Easy Access Server 3.0 (SEAS). Está disponible en formato HTML en el CD de producto de SEAS. En el CD de documentación de SEAS está disponible en forma de documento AnswerBook2™ y como un archivo PostScript™ y PDF.

### Quién debe utilizar este manual

Esta guía está destinada para los administradores de sistemas responsables de la instalación y gestión de los productos de Solaris Easy Access Server.

### Organización de este manual

Capítulo 1 proporciona una descripción resumida de los productos agrupados en SEAS.

Capı´tulo 2 proporciona información sobre las tareas previas a la instalación y las actualizaciones de los productos.

Capítulo 3 describe el proceso de instalación de SEAS.

Capítulo 4 describe la instalación del conjunto de documentación de SEAS.

Capı´tulo 5 le ayuda con las tareas posteriores a la instalación, incluidas las licencias.

Capítulo 6 proporciona información de configuración para SEAS.

Prefacio **vii**

Capítulo 7 proporciona información de resolución de problemas relacionados con la instalación.

Capítulo 8 proporciona detalles para instalar y desinstalar SEAS mediante Solaris Product Registry.

Apéndice A enumera los paquetes individuales de SEAS que se pueden instalar mediante el comando pkgadd.

Apéndice B refleja la compatibilidad entre SEAS.

## Manuales relacionados

Véase "La documentación de SEAS" en la página 31 para obtener una lista completa de los manuales que se proporcionan con Solaris Easy Access Server.

# Solicitud de documentación de Sun

La Tienda de software de Sun dispone de una selección de manuales de Sun Microsystems, Inc. Puede adquirir manuales impresos individuales y CD de AnswerBook2TM .

Visite la Tienda de software de Sun en http://www.sun.com/software/shop/ para ver una lista de los documentos y cómo solicitarlos.

## Acceso a la documentación de Sun en línea

La sede de Web docs.sun.com permite acceder a la documentación técnica de Sun en línea. Puede examinar el archivo docs.sun.com o buscar el título de un manual o un tema concreto. El URL es http://docs.sun.com.

# Significado de las convenciones tipográficas

La tabla siguiente describe los cambios tipográficos utilizados en este manual.

| Significado                                                                                  | Ejemplo                                                                                                    |
|----------------------------------------------------------------------------------------------|----------------------------------------------------------------------------------------------------|
| Nombres de los comandos, archivos y<br>directorios; la salida en pantalla del<br>computador. | Edite su archivo.login.<br>Use $1s$ -a para listar todos<br>los archivos.<br>nombre_sistema% tiene<br>correo.                                     |
| Lo que usted escribe, contrastado con la<br>salida por pantalla del computador               | nombre_sistema% su<br>Contraseña:                                                                                                    |
| Plantilla de línea de comandos:<br>sustitúyala por un nombre o valor real                    | Para borrar un archivo,<br>escriba rm nombre del archivo.                                                                                         |
| Títulos de los manuales, palabras o<br>términos nuevos o palabras destacables.               | Véase el capítulo 6 de la <i>Guía</i><br>del usuario<br>Estas se denominan opciones<br>de clase.<br>Para hacer esto, debe ser el<br>usuario root. |
|                                                                                              |                                                                                                    |

**TABLA P–1** Convenciones tipográficas

# Indicadores de los shells en los ejemplos de comandos

La tabla siguiente muestra los indicadores predeterminados del sistema y de superusuario para los shells Bourne, Korn y C.

**ix**

**TABLA P–2** Indicadores de los shells

| <b>Shell</b>                                             | <b>Indicador</b> |
|----------------------------------------------------------|------------------|
| Indicador de C Shell                                     | nombre máquina%  |
| Indicador de superusuario de C shell                     | nombre_máquina%  |
| Indicador de los shells Bourne y Korn                    | \$               |
| Indicador de superusuario de los shells<br>Bourne y Korn | #                |

### Presentación de SEAS 3.0

Solaris Easy Access Server 3.0 (SEAS) reúne un conjunto de productos publicados por separado para proporcionar servicios completos de aplicación, como impresión, correo electrónico, directorios, servicios de archivos y Web, diseñados para integrar las redes de PC con Solaris. Todos estos componentes los gestiona Solaris Management Console (SMC). SEAS amplía el sistema operativo Solaris, ya que incluye software de conexión en red que conecta las redes de PC con Solaris y software que facilita la gestión de Solaris a los administradores familiarizados con los sistemas PC.

El asistente Solaris Web Start™ facilita la instalación y la administración del software de Solaris y proporciona servicios fiables para configurar la red.

Este capítulo describe brevemente lo siguiente.

- "Novedades de SEAS" en la página 1
- "Descripción de los productos de SEAS" en la página 2
- "Productos que no están en SEAS" en la página 4

## Novedades de SEAS

A continuación se resumen las nuevas funciones incluidas en la versión 3.0 de SEAS.

- Solaris Web Start para una instalación sencilla.
- Asistentes Solaris Web Start<sup>™</sup> para la configuración y la administración de las aplicaciones nativas de Solaris y Java<sup>™</sup>.
- Solaris Management Console<sup>™</sup> (SMC) para simplificar la configuración y la administración de los servidores de Solaris.

**1**

- Aplicaciones de gestión de Java para la gestión por Solaris de los usuarios, grupos, información de red, sistemas de archivos y puertos serie.
- Interfaz gráfica fácil de usar, basada en Java, para las funciones de la gestión de impresión.
- Conexiones de cliente de escritorio de PC con un servidor sin cambiar el escritorio del cliente. Incluye la conexión de un servidor Windows NT con un servidor Solaris.
- Asistentes de configuración para: Encaminamiento básico, Cambio de la contraseña del usuario root, Configuración de cliente de DNS, Configuración de servidor de DNS y Apagado de la configuración de la red.
- Sun Enterprise Authentication Mechanism (SEAM), una arquitectura cliente/ servidor que proporciona una autenticación fiable de los usuarios y protección de la integridad y la privacidad de los datos, para permitir transacciones seguras a través de las redes.

# Descripción de los productos de SEAS

Solaris Easy Access Server agrupa los productos individuales descritos en la tabla siguiente.

| Producto                                                 | Descripción de los productos                                                                                                    |
|----------------------------------------------------------|----------------------------------------------------------------------------------------------------|
| Solstice <sup>™</sup> AdminSuite <sup>™</sup> 3.0        | Un producto de software que permite efectuar tareas de<br>gestión de usuarios y sistemas.                                                                                                    |
| Solstice™ DiskSuite™ 4.2                                 | Un producto de software que permite gestionar numerosos<br>discos, y los datos que éstos contienen, para incrementar la<br>capacidad de almacenamiento y la disponibilidad de los datos.                                                                                                    |
| Solstice PPP 3.0.1                                       | Un protocolo de comunicaciones que proporciona conectividad<br>de Internet ampliada para los sistemas Solaris y Microsoft<br>Windows. Mediante el protocolo punto a punto (PPP), un<br>sistema Solaris funciona como un encaminador de Internet y<br>admite todas las aplicaciones de IP de forma transparente a<br>través de líneas alquiladas y conexiones telefónicas. |
| Solstice Internet Mail<br>Server <sup>™</sup> 2.0 (SIMS) | Una solución de correo avanzada para los grupos de trabajo<br>Solaris que proporciona el correo de Internet abierto, basado<br>en estándares como IMAP4, POP3, SMTP y MIME. Admite la<br>computación desconectada para usuarios remotos o de<br>computadores portátiles.                                                                                                  |

**TABLA 1–1** Productos de SEAS 3.0

**TABLA 1–1** Productos de SEAS 3.0 *(continúa)*

| Producto                                                                           | Descripción de los productos                                                                                                    |
|------------------------------------------------------------------------------------|----------------------------------------------------------------------------------------------------|
| Solaris Management<br>Console™ 1.0 (SMC)                                           | Una herramienta de gestión basada en Java para la<br>administración de servidores de Solaris.                                                                                                    |
| Asistentes de<br>configuración de SMC                                              | Asistentes de configuración para el encaminamiento, el cambio<br>de la contraseña del usuario root, la configuración de los<br>clientes y servidores de DNS y el apagado de la configuración<br>de la red.                                                                                                    |
| Sun Directory Services 3.2<br>(SDS)                                                | Un producto de software que proporciona un servicio de<br>directorios y de asignación de nombres amplio y versátil.<br>Incluye un servidor LDAP v3 de última generación que sirve<br>de interfaz con todos los clientes de directorio compatibles con<br>LDAP v3 del mercado, un servidor NIS que se integra a la<br>perfección en un entorno de NIS y un servidor de RADIUS que<br>ofrece las funciones de autenticación para los usuarios remotos. |
| Sun WebServer <sup>™</sup> 2.1                                                     | Un servidor de Web altamente escalable y de alto rendimiento<br>para acceder, gestionar y distribuir información a través de<br>Internet, con administración basada en web y seguridad<br>avanzada.                                                                                                    |
| Sun <sup>™</sup> Enterprise<br>Authentication<br>Mechanism <sup>™</sup> 1.0 (SEAM) | Una arquitectura cliente/servidor que proporciona<br>transacciones seguras a través de redes. Además de una<br>autenticación más fiable, asegura la privacidad y la integridad<br>de los datos, así como la función de inicio de sesión único.<br>SEAM se basa en el protocolo de autenticación de red Kerberos<br>V5.                                                                                                    |
| Netscape Communicator™<br>4.5 Edición estándar                                     | Un grupo de herramientas relacionadas para trabajar y<br>comunicarse a través de Internet, que incluyen: Netscape<br>Navigator <sup>™</sup> (para encontrar y ver información en la Web),<br>Netscape Messenger (para enviar y recibir correo electrónico y<br>para participar en newsgroups y grupos de discusión) y<br>Netscape Composer (para crear y publicar páginas Web).                                                                      |
| Solaris <sup>™</sup> PC NetLink 1.1<br>(PC Netlink o Servidor<br>SunLink)          | El software PC NetLink implementa servicios de red de<br>Microsoft Windows NT en el sistema operativo Solaris. PC<br>NetLink permite a un servidor Solaris que funcione como<br>servidor de archivos y de impresión y como controlador de<br>dominio de diversos clientes en un entorno heterogéneo<br>conectado en red.                                                                                                    |
| J.D.K. 1.1.7                                                                       | El Kit de desarrollo de Java de Sun, para los desarrolladores<br>que escriben miniaplicaciones y aplicaciones de Java.                                                                                                    |

Presentación de SEAS 3.0 **3**

**TABLA 1–1** Productos de SEAS 3.0 *(continúa)*

| Producto                               | Descripción de los productos                                                                                                    |
|----------------------------------------|----------------------------------------------------------------------------------------------------|
| Solaris <sup>™</sup> Print Manager 1.0 | Una aplicación Java para administrar la función de impresión<br>en Solaris. Se compone de una interfaz gráfica basada en Java,<br>una biblioteca de rutinas que sirven de interfaz entre el cliente<br>y el servidor y un conjunto de clases para llevar a cabo las<br>tareas solicitadas por los usuarios. |
| SDK WBEM/CIM 1.0                       | Software de gestión de empresa basado en Web, compuesto<br>por herramientas de desarrollo de software para crear<br>aplicaciones de gestión basadas en estándares.                                                                                                    |
| AnswerBook $2^{\text{TM}}$             | El sistema de documentación en línea de Sun. Utiliza una<br>interfaz de navegador de Web que permite ver e imprimir una<br>variedad de colecciones de manuales Answerbook ™ y páginas<br>del comando man de Solaris.                                                                                        |

# Productos que no están en SEAS

Los productos siguientes ya no forman parte del paquete de Solaris Easy Access Server 3.0.

- $\blacksquare$  SunScreen<sup>TM</sup> SKIP
- $\blacksquare$  Solstice NFS<sup>TM</sup> Client
- $\blacksquare$  Java<sup>TM</sup> IDL
- $\blacksquare$  Solstice<sup>TM</sup> AutoClient<sup>TM</sup>.
- **Solaris Data Backup Utility**

Estos productos se pueden solicitar por separado. Póngase en contacto con su oficina de ventas local de Sun Microsystems para obtener información sobre su disponibilidad y precio.

# Modificaciones integradas en SEAS

Se han integrado las modificaciones siguientes, que necesita Sun WebServer 2.1. Webstart Wizard de Sun WebServer 2.1 de SEAS 3.0 las instala automáticamente si es necesario.

- 105181-06 (SPARC™), 105182-06 (i386). Una modificación de actualización del núcleo que soluciona un problema potencial con los subprocesos del núcleo que se puede producir en un sistema que haga un gran uso de un servidor de web.
- 105390-02 (SPARC™), 10606-02 (i386). Esta modificación proporciona páginas del comando man para los comandos agregados por la modificación de sgml de SunOS $^{TM}$  5.6.
- 106123-04 (SPARC™), 106124-04 (i386). Esta modificación mejora el comando man de Solaris 2.6 para hacerlo compatible con las páginas del comando man del Sun WebServer.

Presentación de SEAS 3.0 **5**

## Preparación de la instalación de SEAS

Este capítulo describe los requisitos del sistema y cómo preparar la instalación de los productos de Solaris Easy Access Server 3.0 (SEAS).

- "Requisitos de hardware y software" en la página 7
- "Realización de modernizaciones de productos previas a la instalación" en la página 13
- "Aumento del espacio en disco" en la página 10

# Requisitos de hardware y software

A continuación se enumeran los requisitos del sistema necesarios para la instalación de SEAS y sus clientes.

- Una unidad de CD-ROM conectada al sistema donde tiene pensado instalar los productos de SEAS.
- El sistema en el que instale los productos de SEAS debe ejecutar el sistema operativo Solaris 2.6 o Solaris 7. Muchos de los productos también funcionan en versiones anteriores del entorno Solaris (tal como se menciona en su documentación de producto en línea), pero esta función no se admite como parte de SEAS.
- PC que ejecuten Windows 95, Windows 98 o Windows NT para instalar el software de cliente de SEAS.

**7**

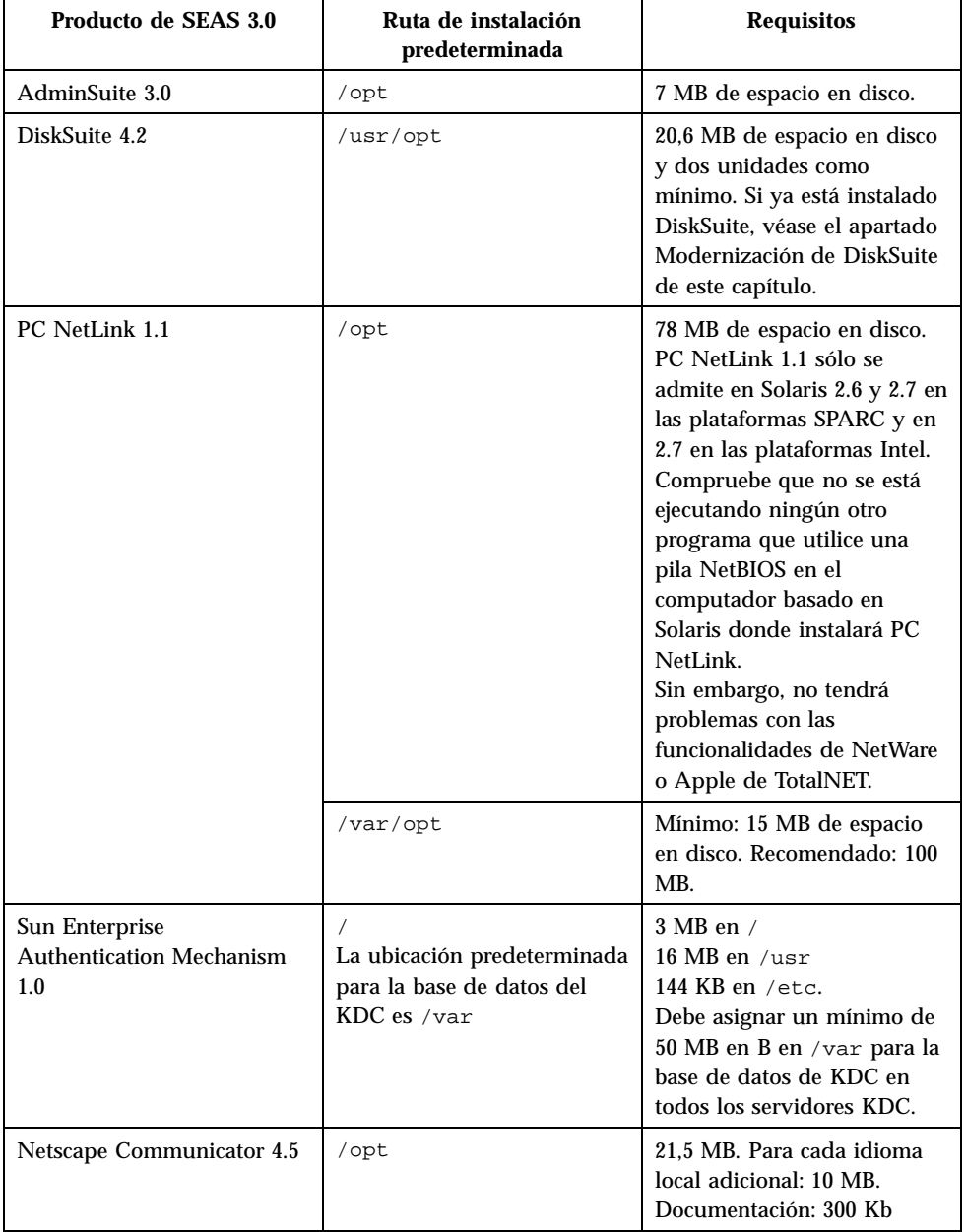

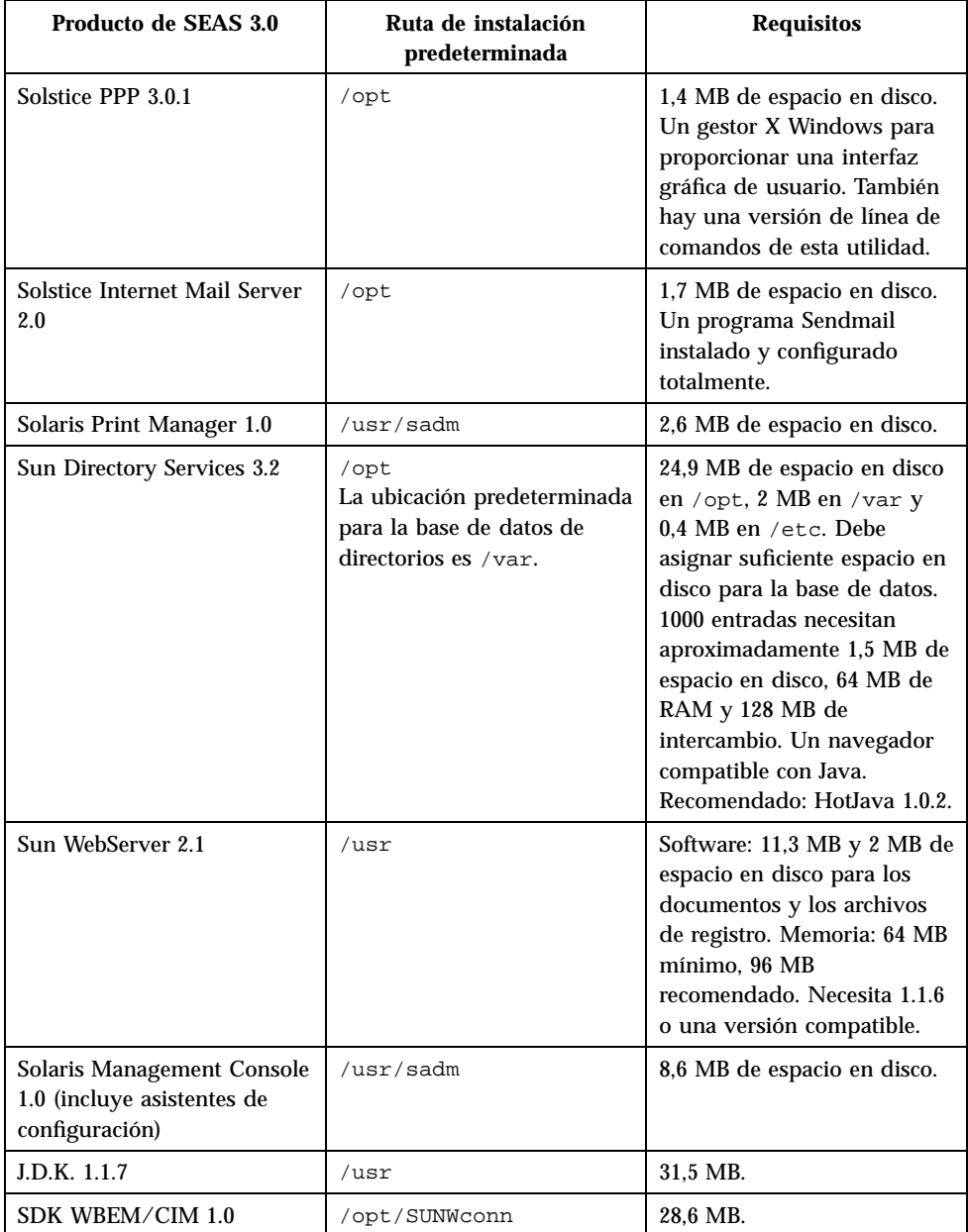

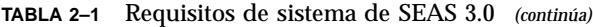

Preparación de la instalación de SEAS **9**

# Aumento del espacio en disco

Aunque Web Start Wizard™ comprueba el espacio en disco disponible según las opciones de la instalación escogidas, asegúrese de que tiene suficiente espacio en disco disponible antes de instalar los productos de SEAS. Utilice Tabla 2–2 para determinar las necesidades de espacio en disco. Tenga en cuenta que los requisitos de espacio en disco y memoria son aproximados y pueden variar.

| <b>Directorio</b>             | Espacio en disco necesario total (en<br>megabytes) |
|-------------------------------|----------------------------------------------------|
|                               | 3                                                  |
| /usr/opt                      | 20,6                                               |
| /opt                          | 130.3                                              |
| /opt/SUNWconn                 | 28,6                                               |
| /usr/adm                      | 2,6                                                |
| /usr/sadm                     | 8,6                                                |
| /usr                          | 60,8                                               |
| /etc                          | 0,6                                                |
| /var                          | $52 + 1,5$ por 1000 entradas de directorio         |
| /var/opt                      | 15                                                 |
| Espacio en disco mínimo total | 323.6                                              |

**TABLA 2–2** Requisitos de espacio en disco por directorio

### Determinación del uso del espacio en disco actual

Cuando sospeche que no tiene suficiente espacio en disco en los directorios donde se instalan los archivos de producto de SEAS, quizás los comandos siguientes le resulten útiles para determinar el uso del espacio en disco actual.

El comando Mostrar estadísticas de los sistemas de archivos: df -k

El comando Informar sobre la utilización del disco: du *directorio*

#### Mostrar estadísticas de los sistemas de archivos: df -k *directorio*

El comando df -k *directorio* muestra el espacio en disco utilizado y el disponible para cada uno de los sistemas de archivos montados. El ejemplo indica que hay disponibles 101061 kilobytes en /opt

Por ejemplo: df -k /opt podría mostrar algo similar a:

Sistema archivos kbytes uso disp capacidad Montado en /dev/dsk/c0t0d0s5 123455 10049 101061 10% /opt

#### Informar sobre la utilización del disco: du *directorio*

El comando du *directorio* informa sobre la cantidad de espacio en disco utilizado por todos los archivos y subdirectorios por debajo de uno o varios directorios especificados, enumerados por cada subdirectorio. La utilización del disco se muestra en bloques. Los números de la izquierda indican el número de bloques de espacio en disco que ocupa el directorio. En nuestro ejemplo, el directorio /opt/SUNWits ocupa 18456 bloques de espacio en disco.

Por ejemplo: du /opt podría mostrar algo similar a:

```
18456 /opt/SUNWits
2 /opt/SUNWleo/include<br>4 /opt/SUNWleo
         4 /opt/SUNWleo
```
## Eliminación de aplicaciones no deseadas

Los productos de SEAS se pueden desinstalar mediante uno de los métodos siguientes:

 Solaris Product Registry. Para más información, véase "Desinstalación mediante Solaris Product Registry" en la página 12.

Preparación de la instalación de SEAS **11**

- El comando jre. Para obtener más información, véase "Desinstalación mediante el comando jre" en la página 12.
- El comando pkgrm. Para obtener más información, véase "Desinstalación mediante el comando pkgrm" en la página 12.

#### Desinstalación mediante Solaris Product Registry

Utilice Solaris Product Registry para desinstalar las aplicaciones que ya no necesite o que ya no utilice y así liberar el espacio en disco necesario. Véase "Desinstalación de productos desde Registry" en la página 57 para obtener instrucciones paso a paso. Después de seleccionar la aplicación que desea eliminar en el panel izquierdo del Registro de productos, encontrará el nombre del programa desinstalador en el panel derecho.

#### Desinstalación mediante el comando jre

Para eliminar una aplicación de SEAS mediante el comando jre, puede ejecutar el desinstalador desde la aplicación.

Por ejemplo, para eliminar Solstice DiskSuite, escribiría el comando siguiente en el indicador de superusuario del sistema:

```
jre ---cp /var/sadm/prod/com.sun.DiskSuite/607900099
uninstall_DiskSuite_4.2.class
```
#### Desinstalación mediante el comando pkgrm

Debe haber iniciado una sesión como root y conocer el nombre de los paquetes que componen la aplicación. Por ejemplo, para eliminar Sun Directory Services, compuesto por los paquetes SUNWlicsw, SUNWlit, SUNWsds y SUNWsdsc, mediante el comando pkgrm, escribiría:

pkgrm SUNWlicsw SUNWlit SUNWsds SUNWsdsc

Para encontrar el nombre de los paquetes de la aplicación, utilice el comando pkginfo | grep *nombre\_aplicación*. A continuación, utilice el comando pkgrm según se ha explicado.

# Realización de modernizaciones de productos previas a la instalación

Los productos de SEAS siguientes necesitan modernizaciones específicas previas a la instalación.

- "Modernización de DiskSuite 4.2" en la página 13
- "Modernización de Sun Directory Services 3.1" en la página 13

### Modernización de DiskSuite 4.2

La modernización de DiskSuite 4.2 es compleja. Debe leer cuidadosamente en su totalidad de *Solstice DiskSuite 4.2 Installation and Product Notes*, prestando una atención especial a los apartados siguientes.

- "Información general" in *Solstice Disksuite 4.2: Instalación y notas sobre el producto*
- "Modernización de sistemas con versiones anteriores de DiskSuite" in *Solstice Disksuite 4.2: Instalación y notas sobre el producto*
- "Conversión a Solstice DiskSuite 4.2" in *Solstice Disksuite 4.2: Instalación y notas sobre el producto*

### Modernización de Sun Directory Services 3.1

Al instalar SEAS 2.0, recibió Sun Directory Services 3.1 y la modificación 106621-02. Con SEAS 3.0, ha recibido una versión más reciente de Sun Directory Services 3.1, que necesita la modificación 106621-05. La instalación de la versión más reciente de Sun Directory Services que está empaquetada con SEAS 3.0 no instala automáticamente esta modificación, lo que provoca que Sun Directory Services se ejecute muy lentamente.

Si desea realizar la modernización de Sun Directory Services 3.1 de SEAS 2.0 a Sun Directory Services 3.1 de SEAS 3.0, dispone de estas dos opciones:

- **Desinstale la modificación 106621-02 de Sun Directory Services para SPARC**<sup>TM</sup> o 106622-02 para Intel antes de instalar Sun Directory Services 3.1.
- Instale Sun Directory Services 3.1 y, cuando haya terminado, desinstale la modificación 106621-02 para SPARC™ o 106622-02 para Intel y luego instale la modificación 106621-05 para SPARC™ o 106622-05 para Intel, que se encuentran en el CD de producto de SEAS 3.0.

Preparación de la instalación de SEAS **13**

### Modernización de PC NetLink 1.1 cuando ya está instalado TotalNET Access Server 5.2

Si TotalNET Access Server 5.2 (TAS) está instalado y en funcionamiento en el momento de la instalación de PC NetLink, ésta se interrumpirá sin completarse.

Consulte las *Notas de la versión de PC NetLink 1.1* del CD de SEAS 3.0 para obtener instrucciones detalladas acerca de cómo detener el NetBEUI de TAS 5.2 y permitir así la instalación de PC NetLink.

## Instalación de los productos de SEAS 3.0

Este capítulo contiene instrucciones para instalar SEAS. Para obtener información sobre las licencias de los productos y cómo conseguir licencias adicionales, véase el apartado "Solicitud de licencias adicionales" en la página 41.

- "Instalación de SEAS con el asistente de instalación" en la página 15 le guía por el proceso de instalación de SEAS mediante Solaris Web Start.
- "Realización de las instalaciones del software de cliente" en la página 21 proporciona instrucciones para instalar las partes de cliente de varios productos de SEAS en PC que ejecuten las plataformas Microsoft Windows 95, Windows 98 y Windows NT 4.0.
- "Métodos de instalación alternativos" en la página 27 e "Instalación de los productos de SEAS sin Web Start" en la página 28 proporcionan información sobre los métodos de instalación alternativos de SEAS.

Antes de instalar SEAS, lea cuidadosamente Capítulo 2 y este capítulo para comprobar que se han cumplido todos los requisitos de instalación, incluidas las actualizaciones de los productos previas a la instalación, y que ha recopilado la información que debe proporcionar durante la instalación.

# Instalación de SEAS con el asistente de instalación

La forma más sencilla de instalar los productos de SEAS es utilizar Solaris Web Start Wizard™, el asistente de instalación disponible en el CD de producto. Para llevar a cabo una instalación Web Start, necesita la contraseña del usuario root. Cuando haya

**15**

terminado la instalación de SEAS, consulte los apartados que se enumeran a continuación para obtener más instrucciones.

- Si desea gestionar cualquier sistema con Solaris Management Console (SMC) desde un sistema Solaris distinto al servidor, debe instalar la parte de cliente de SMC en un sistema cliente. Véase "Instalación del cliente de SMC" en la página 22 para obtener instrucciones paso a paso.
- Si desea llevar a cabo tareas de gestión de usuarios y sistemas desde la consola de AdminSuite en un PC que ejecute Windows NT o Windows 95, debe instalar la parte de cliente en el PC. Véase "Instalación del cliente AdminSuite" en la página 22 para obtener instrucciones paso a paso.
- Para ver si los productos que ha instalado presentan algunas modificaciones posteriores a la instalación recomendadas o necesarias, véase el apartado de modificaciones de *SEAS 3.0: Notas sobre la versión*.
- Si opta por instalar Solaris Enterprise Authentication Mechanism 1.0 (SEAM)  $y$ JDK 1.1.7, necesitará rearrancar su sistema después de instalar SEAS.

Al instalar SMC con SEAS, podrá ejecutar cualquiera de los productos y los asistentes de configuración especiales de SEAS. Si no instala SMC durante la instalación de SEAS y cambia de opinión durante la instalación actual, primero debe terminar ésta, reiniciar el asistente de instalación Web Start de SEAS y luego elegir la instalación Personalizada, que le dará la opción de instalar SMC.

Siga estos pasos para instalar los productos de SEAS con Solaris Web Start Wizard.

### Instalación de SEAS con el asistente de instalación

Si tiene pensado instalar Sun Directory Services, esté preparado para introducir una contraseña de administración de Sun Directory Services. Si tiene pensado instalar AdminSuite, esté preparado para introducir el nombre de usuario de un administrador principal.

- **1. Inserte el CD de producto de SEAS en la unidad de CD-ROM.** Se abre una ventana del Gestor de archivos, que enumera las carpetas y los archivos incluidos en el CD.
- **2. Haga clic en el archivo** README.html **para mostrar las directrices de instalación y acceder a las versiones en línea de esta guía de instalación.**

#### **3. Haga doble clic en el archivo** installer **para abrir la ventana de instalación de Web Start.**

Si se abre una ventana Acción: Ejecutar, haga clic en Aceptar para continuar. Se abre una ventana Consola del instalador, que muestra los eventos de la instalación y la ubicación de sus archivos de registro.

#### **4. Si se le solicita, escriba la contraseña del usuario root del sistema y haga clic en Iniciar sesión.**

Se abre la pantalla de bienvenida de Web Start.

#### **5. Haga clic en Siguiente en la pantalla de bienvenida y elija la instalación Predeterminada o Personalizada.**

La instalación predeterminada instala todos los productos de SEAS.

Haga clic en Siguiente para pasar a la página siguiente o en Anterior para volver a la página anterior.

Web Start Wizard detecta las versiones anteriores de los productos seleccionados y define la opción de instalación automáticamente a "No instalar", que, sin embargo, es posible omitir.

#### **6. Verifique que se instalen los productos seleccionados en los directorios deseados.**

Web Start Wizard muestra los directorios donde se instalarán los productos seleccionados. Si no tiene suficiente espacio en disco, el asistente le informa del directorio en el que no hay espacio. Su opción inmediata es instalar menos productos en este momento. Otra solución es liberar espacio en disco y continuar con la instalación. Para obtener directrices sobre cómo determinar y liberar espacio en disco, véase LÉAME.

#### **7. Al final de la instalación, un mensaje indica si la instalación de los productos ha sido satisfactoria o no satisfactoria.**

Véase "Examen de archivos de registro" en la página 20 para obtener información sobre cómo localizar y examinar los archivos de registro de la instalación. Véase también Capítulo 7 para obtener más información referente a la resolución de problemas.

#### **8. (Opcional) Instale el conjunto de documentación de SEAS.**

Véase Capítulo 4 para obtener instrucciones paso a paso.

#### **9. (Opcional) Instale las partes de cliente en PC que ejecuten las plataformas Microsoft Windows 95, Windows 98 y Windows NT 4.0.**

Véase "Realización de las instalaciones del software de cliente" en la página 21 para obtener instrucciones paso a paso.

Instalación de los productos de SEAS 3.0 **17**

Si opta por instalar SEAM 1.0 y JDK 1.1.7, se le solicitará que rearranque el sistema. Véase "Reinicio o rearranque del sistema después de la instalación" en la página 18 para obtener instrucciones paso a paso.

#### Instalación de SEAS a través de la red  $\blacktriangledown$

- **1. Abra la ventana del Gestor de archivos.**
- **2. Seleccione Ir a en el menú Archivo.**
- **3. Introduzca la ruta donde se han copiado los archivos de SEAS.** Por ejemplo: /net/granmonte/archivos1/SEAS3
- **4. Haga doble clic en el archivo** installer **para abrir la ventana de instalación de Web Start.**
- **5. Siga las instrucciones de instalación que aparecen en pantalla.**

Véase también "Instalación de SEAS con el asistente de instalación" en la página 16 para obtener más instrucciones.

Para obtener instrucciones sobre cómo instalar el software de cliente SEAS en PC, véase "Instalación de clientes de SEAS a través de la red" en la página 21.

# Reinicio o rearranque del sistema después de la instalación

Al final de la instalación de SEAS, quizás se le solicite que rearranque si ha instalado SEAM 1.0 o JDK 1.1.7. Si elige arrancar en este momento, el sistema cierra todos los archivos abiertos y luego rearranca el sistema automáticamente. Si opta por rearrancar más tarde, utilice uno de los procedimientos de rearranque siguientes. Los comandos de rearranque se escriben en el indicador ok de la PROM del sistema SPARC. Si el indicador de la PROM es >, escriba n para hacer aparecer ok. Para ejecutar un rearranque debe ser el usuario root. Si fuera necesario, escriba su en el indicador del sistema de una ventana de terminal y luego escriba la contraseña del usuario root.

### Rearranque de un sistema en el estado multiusuario

**1. Escriba el comando siguiente en una ventana de terminal:**

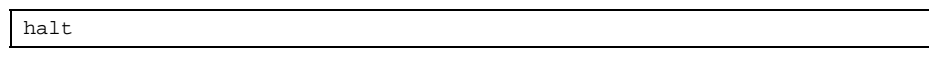

**2. Escriba el comando siguiente en el indicador** ok**:**

boot

**3. Inicie una sesión de la forma habitual.**

#### Rearranque de un sistema en el estado  $\blacktriangledown$ monousuario

**1. Escriba el comando siguiente en una ventana de terminal:**

halt

**2. Escriba el comando siguiente en el indicador** ok**:**

boot -s

El sistema responde con el mensaje siguiente:

INIT: SINGLE USER MODE Type Ctrl-D to proceed with normal start-up, (or give root password for system maintenance)

- **3. Si desea rearrancar en la modalidad multiusuario, pulse Control-D.**
- **4. Escriba la contraseña del usuario root y pulse Intro.**

Instalación de los productos de SEAS 3.0 **19**

# Inicio de aplicaciones desde SMC

Si ha instalado Solaris Management Console (SMC), el asistente de instalación Web Start agrega el icono de SMC en los lugares siguientes:

- La ventana Gestor de aplicaciones
- En la carpeta sys\_admin, accesible desde la ventana Gestor de aplicaciones
- En el menú Herramientas, accesible haciendo clic con el botón derecho del ratón y seleccionando la opción Herramientas

Después de ejecutar SMC, se abre la ventana de Solaris Management Console. La presentación preliminar muestra las carpetas de las aplicaciones disponibles en el panel izquierdo de la ventana. Haga doble clic en una carpeta para mostrar las aplicaciones en el panel derecho de la ventana.

Para iniciar una aplicación, haga doble clic en su icono del tablero de ventana derecho.

# Examen de archivos de registro

La información de los procesos de instalación y desinstalación está registrada en archivos de registro.

Hay un archivo de registro para SEAS y otro para cada producto individual agrupado en SEAS. El archivo de registro de la instalación de SEAS, Solaris\_Easy\_Access\_Server\_3.0\_CD\_install.XMMDDHHMM, proporciona información sobre la instalación de los paquetes. Los archivos de registro de los productos individuales proporcionan información sobre la instalación de cada uno de ellos.

Para leer los archivos de registro de SEAS, utilice su editor de textos preferido.

### Archivos de registro de la instalación

Consulte los archivos de registro individuales de la instalación, situados en /var/sadm/install/logs/.

Los archivos de registro de la instalación siguen esta convención de nombrado: nombre\_producto\_install.BMMDDHHMM. Por ejemplo: DiskSuite\_4.2\_install.B12210145 apunta al archivo de registro de DiskSuite perteneciente a una instalación efectuada el 21 de diciembre a las 1:45 PM.

### Archivos de registro de desinstalación

Los archivos de registro de desinstalación están situados junto a los archivos de registro de instalación. Estos archivos siguen la convención de nombrado siguiente: nombre\_producto\_uninstall.BMMDDHHMM. Por ejemplo: DiskSuite\_4.2\_uninstall.B12210245 apunta a un archivo de registro de DiskSuite perteneciente a una desinstalación efectuada el 21 de diciembre a las 2:45 PM.

# Realización de las instalaciones del software de cliente

Varios productos de SEAS proporcionan software de cliente que se puede instalar en PC que ejecuten Microsoft Windows 95, Windows 98 y Windows NT 4.0. Se proporcionan instrucciones para tales instalaciones de cliente para los productos de SEAS siguientes:

- "Instalación del cliente de SMC" en la página 22
- "Instalación del cliente AdminSuite" en la página 22
- "Instalación del cliente Solaris PC NetLink" en la página 23
- "Instalación de los paquetes suplementarios de idiomas de Netscape" en la página 26
- "Instalación del SDK WBEM" en la página 24

### Instalación de clientes de SEAS a través de la red

Una vez copiado el contenido del software de SEAS en un servidor de Solaris, se puede llevar a cabo las instalaciones de clientes de SEAS a través de la red en lugar de desde el CD de producto de SEAS.

#### Instalación de clientes de SEAS a través de la red  $\blacktriangledown$

- **1. En el escritorio del PC, haga doble clic en Entorno de red.**
- **2. Seleccione el servidor donde está disponible el software de SEAS.**
- **3. Encuentre la carpeta que contiene el icono Installer.**

Instalación de los productos de SEAS 3.0 **21**

### Instalación del cliente de SMC

El cliente de SMC es la parte del software de SEAS que permite arrancar Solaris Management Console para gestionar los productos de SEAS desde un sistema distinto al servidor.

Durante la instalación de SEAS con Web Start, se instalan las partes de servidor y de cliente de Solaris de SMC. Pero, debe instalar la parte de cliente en todos los sistemas en los que desee ejecutar SMC, excepto en el servidor. Estos sistemas incluyen los sistemas Solaris y los PC que ejecuten Windows 95, Windows 98 y Windows NT 4.0.

### $\blacktriangledown$  Instalación del cliente de SMC

- **1. Ejecute un navegador de Web.**
- **2. Apunte al puerto 898 del servidor donde instaló el software de servidor SMC.**

Por ejemplo, si ha instalado el software de servidor de SMC en una máquina disponible desde la red llamada wyoming, apunte al URL: http://wyoming:898.

Se abre la sede del servidor SMC, con enlaces a los requisitos y procedimientos de SMC, que incluyen instrucciones para descargar e instalar el software de cliente de SMC.

- **3. Lea los Requisitos de instalación.**
- **4. Haga clic en Procedimiento de descarga para descargar el software e instalar el software de cliente de SMC.**

Cuando haya terminado la instalación del cliente de SMC, consulte *Solaris Easy Access Server 3.0 Release Notes* para averiguar si alguno de los productos instalados tienen modificaciones recomendadas o necesarias.

### Instalación del cliente AdminSuite

El cliente AdminSuite es la parte del software AdminSuite 3.0 que permite arrancar la consola de AdminSuite en un PC que ejecute Microsoft Windows NT 4.0, Windows 95 o Windows 98. El cliente AdminSuite permite llevar a cabo tareas de gestión de usuarios y sistemas, como agregar usuarios y grupos, gestionar los dominios NIS y NIS+, etcétera.

**<sup>22</sup>** Solaris Easy Access Server 3.0: Guía de instalación ♦ Revisión A, Agosto 1999

Puede instalar el cliente AdminSuite desde un CD-ROM o a través de la red. Antes de iniciar la instalación, debe conocer el nombre del servidor AdminSuite, ya que se le solicitará. Actualmente, el cliente AdminSuite no se ejecutará directamente desde el CD-ROM. Se debe instalar, para que se puedan crear y ajustar varios archivos de propiedades.

#### Instalación del cliente AdminSuite  $\blacktriangledown$

- **1. Abra el Explorador en el PC.**
- **2. Localice el archivo** Setup.exe **para AdminSuite en el CD de producto de SEAS.**
- **3. Haga doble clic en el archivo** Setup.exe **para ejecutar la instalación.**
- **4. Si fuera necesario, agregue el archivo** ..\bin\admapp.bat **a su menú Inicio de Windows.**

Ejecución de la consola de AdminSuite

- **1. Si fuera necesario, ejecute el archivo** ..\bin\admapp.bat**.**
- **2. Escriba el nombre del servidor AdminSuite, un nombre de usuario y una contraseña existentes y pulse Intro.**

### Instalación del cliente Solaris PC NetLink

El software del cliente PC NetLink se puede instalar de dos formas: a través de la red y desde el CD de producto de SEAS.

### Instalación del cliente Solaris PC NetLink a través de la red  $\blacktriangledown$

Para instalar el software de cliente Solaris PC NetLink a través de la red, debe estar instalado en un servidor y el PC cliente debe estar autenticado en el dominio del servidor Solaris PC NetLink. El computador cliente debe estar en la misma subred que el servidor o se debe utilizar WINS.

**1. Haga doble clic en Entorno de red en el escritorio del PC.**

Instalación de los productos de SEAS 3.0 **23**

- **2. Seleccione el servidor donde se ha instalado PC NetLink.**
- **3. Abra la carpeta Herramientas y siga las instrucciones del archivo** readme\_en.txt**.**

# Instalación del cliente Solaris PC NetLink desde el CD de producto

- **1. Inserte el CD de producto de SEAS en la unidad de CD-ROM del PC y, cuando se abra la pantalla de presentación, haga clic en el icono PC NetLink.**
- **2. Haga clic en Siguiente y luego en Sí para aceptar los términos del acuerdo sobre licencia del software.**
- **3. Haga clic en Siguiente para aceptar la ruta de instalación predeterminada.** La ruta predeterminada es C:\...\SUNW\SunLink Server Manager. Para especificar una ruta de instalación alternativa, haga clic en Examinar y seleccione la carpeta deseada.

Una vez seleccionada la ruta, se iniciará la instalación y se le solicitará que reinicie el PC de inmediato (el valor predeterminado) o más adelante.

**4. Para reiniciar el PC más adelante, seleccione No y luego haga clic en Terminar.** Al reiniciar el PC se actualiza el Registro de Windows con los datos pertenecientes al software PC NetLink.

### Instalación del SDK WBEM

SDK WBEM instala los componentes necesarios para escribir aplicaciones y proveedores de gestión compatibles con WBEM que se ejecutan en la plataforma Java bajo Microsoft Windows 95, Windows 98 y Windows NT 4.0. No es posible utilizar este software para escribir proveedores para el sistema operativo Win32 de Microsoft. Estos componentes son: Taller CIM, API de cliente, API de proveedor, Programas de cliente de ejemplo, Programas de proveedor de ejemplo, documentación de usuario, *WBEM on Sun Developer's Guide*, Javadoc para cliente y API de proveedor.

Si instala WBEM bajo una instalación predeterminada de SEAS mediante el asistente de instalación, WBEM mostrará una pantalla que solicita la contraseña de la cuenta del administrador de Sun Directory Services (SDS). Escribir la contraseña en esta pantalla es opcional. Haga clic en Siguiente para omitir la pantalla de contraseña. Si la contraseña de la cuenta de administración de SDS no se define durante la instalación de WBEM como parte de una instalación de SEAS, debe ejecutar la secuencia wbemconfig para iniciar SDS y configurar su entorno WBEM.

Si instala WBEM bajo una instalación predeterminada de SEAS mediante el comando install ---nodisplay en una ventana de terminal, no aparecerá la pantalla de contraseña.

#### Instalación del SDK WBEM  $\blacktriangledown$

- **1. Coloque el CD de producto de SEAS en su unidad de CD-ROM.** Se abre la ventana de bienvenida.
- **2. Haga clic en el icono SDK WBEM para Java y luego en Siguiente.**

Se abre el cuadro de diálogo Elegir ubicación de destino, que indica que el SDK WBEM para Java y su documentación correspondiente se instalará en la ruta: C:/Program Files/SUNWconn.

**3. Haga clic en Siguiente para continuar. De lo contrario, si desea instalar el SDK WBEM para Java en una ruta distinta, haga clic en Examinar y seleccione la ruta. A continuación, haga clic en Siguiente.**

Se abre el cuadro de diálogo Seleccionar componentes.

**4. Compruebe que aparece una marca en la casilla de verificación situada al lado del nombre del SDK WBEM para Java y Documentación para instalar estos componentes. Haga clic en Siguiente.**

Se abre el cuadro de diálogo Seleccionar carpetas de programa, que muestra la carpeta predeterminada, Accesorios, donde se encontrará el SDK WBEM.

**5. Haga clic en Siguiente para mostrar el SDK WBEM para Java en la carpeta Accesorios. De lo contrario, haga clic en una carpeta diferente del campo Carpetas existentes y haga clic en Siguiente.**

Se instala el SDK WBEM. Se abre el cuadro de diálogo Configuración terminada.

**6. Haga clic en Terminar para finalizar la instalación.**

### Desinstalación del SDK WBEM

En el entorno Microsoft Windows, puede desinstalar el SDK WBEM en el cuadro de diálogo Agregar o quitar programas.

Instalación de los productos de SEAS 3.0 **25**

# Desinstalación del SDK WBEM en Microsoft Windows

- **1. Haga clic en Inicio->Configuración->Panel de control.** Se abre la ventana Panel de control.
- **2. Haga clic en el icono Agregar o quitar programas.**

Se abre el cuadro de diálogo Agregar o quitar programas. Compruebe que está seleccionada la pestaña Instalar o desinstalar.

- **3. Seleccione SDK WBEM en la lista de aplicaciones del cuadro de diálogo Agregar o quitar programas. Haga clic en Agregar o quitar.**
- **4. Haga clic en Sí en el cuadro de diálogo Confirmar eliminación de archivos.**

Se abre el cuadro de diálogo Eliminar programas de su computador, que le avisa sobre las carpetas que no se han suprimido durante el proceso de desinstalación. Haga clic para ver las carpetas siguientes que no se han suprimido:

- C:\Program Files\SUNWconn\wbem\bin
- C:\Program Files\SUNWconn\wbem
- C:\Program Files\SUNWconn\
- C:\Program Files\wbemcore
- C:\Program Files\wbemsdk

Después de eliminar SDK WBEM de Sun y los Servicios WBEM de Solaris, el esquema y los archivos de datos de LDAP permanecerán instalados. Puede eliminar éstos y los subdirectorios que los contienen en la ruta /opt/SUNWconn/ ldap. Sin embargo, si elimina los datos de LDAP, quizás se produzcan errores en otras aplicaciones que los necesitan. Además, deberá volverlos a instalar si decide reinstalar posteriormente SDK WBEM de Sun o los Servicios WBEM de Solaris.

**5. Haga clic en Aceptar para cerrar todos los cuadros de diálogo abiertos y cerrar el Panel de control.**

### Instalación de los paquetes suplementarios de idiomas de Netscape

Después de instalar el paquete base, con el inglés como idioma predeterminado, puede instalar paquetes suplementarios con otros idiomas. Dependiendo de la versión de idioma de Solaris que haya adquirido, tendrá las opciones de idioma siguientes:

- Solaris europeo: inglés, francés, italiano, alemán, español y sueco
- Solaris japonés: inglés y japonés
Solaris asiático: inglés, coreano, chino tradicional y chino simplificado

Cada paquete de idioma local necesita 10 MB de espacio en disco libre. Si ha instalado Netscape Communicator en una ubicación distinta del directorio predeterminado, (/opt/NSCPcomm) compruebe que instala los paquetes suplementarios de idiomas en la misma ubicación.

#### Instalación de los paquetes suplementarios de idiomas de Netscape

**1. Inicie Web Start Wizard de Solaris.**

Haga clic en Siguiente hasta que llegue a las opciones de instalación de productos.

- **2. Elija la instalación Personalizada, seleccione Netscape Communicator y haga clic en Cambiar.**
- **3. Seleccione los paquetes que desea instalar en la lista de paquetes de idiomas disponibles y haga clic en Aceptar.**
- **4. Continúe siguiendo las indicaciones de Web Start Wizard.**

### Métodos de instalación alternativos

El modo más fácil de instalar los productos de SEAS es utilizar Solaris Web Start en el CD de producto. Sin embargo, si está familiarizado con el sistema operativo UNIX®, quizás desee utilizar uno de los métodos de instalación alternativos siguientes.

Asegúrese de que instala las modificaciones recomendadas o necesarias. Consulte el apartado Modificaciones de *Solaris Easy Access Server 3.0 Release Notes*.

- Utilizar el comando installer -nodisplay para instalar SEAS o productos individuales sin el asistente Web Start. Véase "Instalación de los productos de SEAS sin Web Start" en la página 28 para obtener instrucciones paso a paso
- Solaris Web Start en el CD de producto de Solaris 7
- Ejecutar un instalador mediante Registry. Véase "Instalación de productos desde Registry" en la página 56 para obtener instrucciones paso a paso

Instalación de los productos de SEAS 3.0 **27**

■ Utilizar el comando pkgadd (sólo para los administradores de UNIX con experiencia). Véase "Instalación de los productos SEAS con pkgadd" en la página 60 para obtener más información sobre los paquetes disponibles

## Instalación de los productos de SEAS sin Web Start

El programa de instalación del nivel superior del CD de producto de SEAS instala todos los productos, además, cada uno de ellos tiene su propio directorio en el CD desde el que se puede instalar cada producto individualmente. Al ejecutar uno de los programas instaladores, como installer -nodisplay en una ventana de terminal, se instala el producto correspondiente sin hacer preguntas, con todas las opciones predeterminadas. Véase "Paquetes disponibles con los productos SEAS 3.0" en la página 60 para obtener una lista de los paquetes de producto disponibles.

Compruebe que instala todas las modificaciones recomendadas o necesarias que aparecen en *Solaris Easy Access Server 3.0 Release Notes*.

#### Instalación de los productos de SEAS sin Web Start

**1. Inserte el CD de producto de SEAS en la unidad de CD-ROM.**

Se abre una ventana del Gestor de archivos que muestra los archivos incluidos en el CD. Uno de estos archivos tiene el nombre installer. Hay un archivo instalador para SEAS y otro para cada producto individual de SEAS.

- **2. Abra una ventana de terminal y, si fuera necesario, conviértase en usuario root.**
- **3. En la ventana de terminal, cambie al directorio del CD de producto de SEAS que contiene el programa instalador para el producto que desea instalar.**
- **4. En la ventana de terminal, escriba el comando:**

installer -nodisplay

Así instalará el producto con sus valores predeterminados.

Si desea gestionar los productos de SEAS con Solaris Management Console (SMC) desde un sistema distinto al servidor donde está instalado SMC, también debería instalar ésta. Si realiza la instalación con el comando installer -nodisplay, cambie al directorio del CD de producto de SEAS que contiene el programa instalador para SMC e instálela desde este CD.

Instalación de los productos de SEAS 3.0 **29**

## Instalación de la documentación de SEAS 3.0

Este capítulo proporciona información sobre las colecciones de documentación que se proporcionan con Solaris Easy Access Server 3.0 e instrucciones para instalar el visualizador de documentación AnswerBook2™.

- "La documentación de SEAS" en la página 31
- "Instalación del servidor Answerbook2" en la página 33
- "Instalación de las colecciones de SEAS" en la página 36
- "Registro de un servidor de documentos Answerbook2" en la página 36
- "Uso del servidor AnswerBook2" en la página 37

Véase "Conversión a Solstice DiskSuite 4.2" in *Solaris Easy Access Server 3.0 Release Notes* y "Documentation Errata" in *Solaris Easy Access Server 3.0 Release Notes* para obtener información de última hora relacionada con la documentación de SEAS.

#### La documentación de SEAS

Toda la documentación de SEAS está disponible en el CD de documentación de SEAS, excepto las *Notas sobre la versión*, editadas en un manual impreso. La mayoría de la documentación está disponible en formato AnswerBook2, aunque parte de ella se proporciona en otros formatos, como HTML, ayuda en línea, archivos de texto, PDF y PostScript®. La documentación se puede instalar mediante Solaris Web Start o el comando pkgadd.

Tabla 4–1 enumera los manuales y la información que componen el conjunto de documentación de SEAS.

**31**

| <b>Colecciones</b>                | Título de manual                                 | Formato disponible                                                   |
|-----------------------------------|--------------------------------------------------|----------------------------------------------------------------------|
| Solaris Easy Access Server        | Guía de instalación                              | SGML, PostScript, PDF                                                |
| 3.0                               | Léame en CD de producto                          | HTML, PostScript                                                     |
|                                   | Léame en CD de<br>documentación                  | <b>HTML</b>                                                          |
|                                   | Notas sobre la versión                           | <b>HTML</b>                                                          |
| Solaris Web Start 2.0.2           | Ninguno                                          | Ayuda en línea y páginas del<br>comando man para<br>administradores. |
| Solaris Management Console<br>1.0 | Ninguno                                          | Ayuda en línea y páginas del<br>comando man para<br>administradores  |
| PC NetLink 1.1 (conocido          | Administrator's Guide                            | SGML, HTML, PDF                                                      |
| también como Servidor<br>SunLink) | <b>Release Notes</b>                             | <b>SGML</b>                                                          |
| Sun WebServer 2.1                 | <b>Command Reference</b>                         | <b>SGML</b>                                                          |
|                                   | <b>Installation Guide</b>                        | <b>SGML</b>                                                          |
|                                   | Readme                                           | <b>HTML</b>                                                          |
| Sun Directory Services 3.2        | Administrator's Guide                            | <b>SGML</b>                                                          |
|                                   | User's Guide                                     | <b>SGML</b>                                                          |
|                                   | README (en el paquete)                           | Archivo de texto                                                     |
| CIM/WEBM 1.0                      | <b>WBEM</b> on Sun Developer's<br>Guide          | <b>SGML</b>                                                          |
| <b>SIMS 2.0</b>                   | Installation and<br><b>Configuration Guide</b>   | PostScript                                                           |
|                                   | <b>Release Notes</b>                             | <b>HTML</b>                                                          |
| Solstice DiskSuite 4.2            | User's Guide                                     | SGML                                                                 |
|                                   | Reference Guide                                  | <b>SGML</b>                                                          |
|                                   | <b>Installation and Products</b><br><b>Notes</b> | <b>SGML</b>                                                          |
| Solstice PPP 3.0.1                | Installing Solstice PPP 3.0.1                    | <b>SGML</b>                                                          |
|                                   | <b>PPP Administration Guide</b>                  | SGML                                                                 |
|                                   | PPP User's Guide                                 | <b>SGML</b>                                                          |

**TABLA 4–1** Conjunto de documentación de SEAS

| <b>Colecciones</b>                         | Título de manual                                          | Formato disponible               |
|--------------------------------------------|-----------------------------------------------------------|----------------------------------|
| Solstice AdminSuite 3.0                    | Ninguno                                                   | Ayuda en línea basada en<br>HTML |
|                                            | Release Notes                                             | HTML                             |
| Solaris Print Manager 1.0                  | <b>Administration Guide</b>                               | SGML                             |
| Sun Enterprise<br>Authentication Mechanism | Guía de Sun Enterprise<br><b>Authentication Mechanism</b> | SGML                             |
| 1.0                                        | Notas sobre la instalación y<br>la versión                | SGML                             |
|                                            | <b>Administration Guide</b>                               | SGML                             |
|                                            | Reference Manual                                          | <b>SGML</b>                      |
| AnswerBook2                                | <b>README</b>                                             | HTML.                            |

**TABLA 4–1** Conjunto de documentación de SEAS *(continúa)*

## Instalación del servidor Answerbook2

El producto AnswerBook2 es el sistema de documentación en línea de Sun Microsystems. Utiliza una interfaz de navegador para ver, imprimir y efectuar búsquedas en la documentación.

Para ver la documentación en línea de SEAS, debe tener acceso a un servidor de documentación AnswerBook2, el cual le permitirá ver la documentación de Sun mediante su navegador preferido. Presenta la documentación en HTML compatible con 3.2 y la envía a un navegador para su visualización; también admite el formato de documentación AnswerBook ™ anterior. El software del servidor de documentación AnswerBook2 está incluido en los CD de documentación de SEAS y de Solaris 7.

Para una visualización ocasional de las colecciones de documentos de SEAS, no es necesario que instale el software de servidor de documentación AnswerBook2; puede ejecutarlo directamente desde el CD de documentación de SEAS con la secuencia ab2cd. Para obtener información detallada sobre esta función, véase el archivo LÉAME del CD de documentación de SEAS. Para ello, debe tener acceso de root en el sistema al que está conectado el CD.

Sin embargo, para proporcionar el acceso a la documentación de los productos SEAS a sus usuarios, debe instalar el software de servidor de documentación AnswerBook2. Una vez instalado el software de servidor SEAS, debe instalar la documentación de SEAS en este servidor. Para obtener información sobre la instalación del software de servidor y la documentación incluida en el CD de

Instalación de la documentación de SEAS 3.0 **33**

documentación de SEAS, véase el archivo LÉAME de este CD. Para obtener información general sobre el uso del producto AnswerBook2, véase el módulo "Acceso a documentación en línea" de *Solaris 7: Biblioteca de instalación (Edición SPARC)* o *Solaris 7: Biblioteca de instalación (Edición Intel)*.

Si no tiene acceso a un servidor de documentos AnswerBook2 o no desea instalarlo localmente, puede ver toda la documentación de Solaris publicada en la sede Web http://docs.sun.com.

#### Ejecución del servidor AnswerBook2 desde el CD de documentación de SEAS

Tenga en cuenta que ejecutar el servidor de documentos directamente desde el CD es bastante lento. Por tanto, si tiene previsto que otros usuarios accedan a las colecciones de documentos de SEAS no es aconsejable que utilice este método.

- **1. Entre en el sistema como usuario root.**
- **2. Cambie el directorio o arranque el Gestor de archivos y vaya a la ubicación que contenga la secuencia ejecutable** ab2\_cd**.**
- **3. Ejecute el comando** ab2\_cd**.**
- **4. Acceda al servidor de documentación mediante el URL: http://localhost:8888** donde localhost es el nombre de la máquina en la que está instalado el CD.
- **5. Para parar la ejecución del servidor desde el CD, ejecute el comando** ab2\_cd stop**.**

# Instalación del servidor de documentación AnswerBook2

- **1. Inserte el CD de documentación de SEAS en la unidad de CD-ROM.**
- **2. Inicie una sesión de root en la máquina del servidor de documentación y cambie el directorio a la ubicación de los paquetes de instalación.**
- **3. En el indicador del sistema, inicie Solaris Product Registry; escriba:**

**<sup>34</sup>** Solaris Easy Access Server 3.0: Guía de instalación ♦ Revisión A, Agosto 1999

- **4. Haga clic en Instalar en la parte inferior de la ventana Registro de productos.**
- **5. Localice el programa instalador de AnswerBook2 y haga clic en Aceptar.**
- **6. Siga las indicaciones según se le solicite.**

# Instalación del servidor de documentación Answerbook2 con pkgadd

- **1. Inserte el CD de documentación de SEAS en la unidad de CD-ROM.**
- **2. Inicie una sesión de root en la máquina del servidor de documentación y cambie el directorio a la ubicación de los paquetes de instalación.**
- **3. Escriba el comando:**

pkgadd nombre\_paquete

Para instalar los paquetes del servidor en un directorio no predeterminado, utilice el comando pkgadd -d . -a none. La utilidad pkgadd solicitará el directorio donde desea instalar el software.

SUNWab2r (0,02 Megabytes): se instala en la partición raíz y proporciona archivos de configuración e inicio.

SUNWab2s (0,21 Megabytes): proporciona archivos compartidos para realizar el proceso de documentos.

SUNWab2u (21,02 Megabytes): proporciona archivos ejecutables y de procesos secundarios para las funciones de servidor y administración.

#### **4. Inicie el servidor si fuera necesario.**

La instalación de los paquetes debe iniciar el servidor en el puerto predeterminado 8888. Si no se inicia, escriba el comando siguiente para iniciarlo:

# /usr/lib/ab2/bin/ab2admin -o start

Instalación de la documentación de SEAS 3.0 **35**

#### Instalación de las colecciones de SEAS

Antes de que el servidor de documentación AnswerBook2 pueda hacer su trabajo, debe instalar las colecciones de documentos. Véase Tabla 4–1 para obtener una lista de las colecciones de documentación de SEAS.

Para instalar las nuevas colecciones de manuales en su servidor, utilice la utilidad pkgadd. Para agregar las colecciones de documentos de SEAS a una base de datos AnswerBook, utilice la función Agregar colección a lista o el comando ad2admin -o add\_coll.

Si ya hay instalados paquetes de colecciones en el servidor de documentación, puede utilizar la función Explorar colecciones instaladas localmente del servidor o el comando ab2admin -o scan para encontrarlos y para que se agreguen automáticamente a la base de datos de documentación del servidor. Esta función sólo es válida para paquetes instalados localmente.

Para ofrecer colecciones de documentación situadas en otro servidor de documentación, utilice la función Agregar colección a lista o el comando ab2admin -o add\_coll y proporcione el nombre de ruta completo para el archivo ab\_cardcatalog o collinfo. Por ejemplo, si el servidor de documentos es ab2docserver y desea ofrecer las colecciones de documentos de DiskSuite 4.2 del sistema bingo, podría escribir el comando siguiente:

ab2admin -o add\_coll -d /net/bingo/opt/answerbooks/english/DiskSuite\_4.2/SUNWdsab

## Registro de un servidor de documentos Answerbook2

Si desea que otros usuarios encuentren automáticamente su servidor de documentos mediante FNS (Federated Naming Services, Servicio de asignación de nombres federado), debe registrar el servidor. Así incluirá su servidor en una agrupación de servidores para una sede y dará a los usuarios la capacidad para elegir un servidor de documentos.

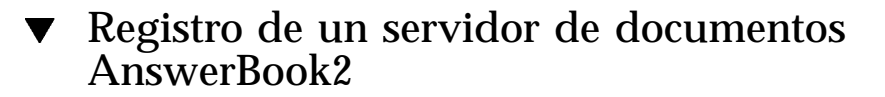

**1. Escriba el comando siguiente:**

# /usr/lib/ab2/bin/ab2regsvr url\_servidor

**donde** *url\_servidor* **es el URL completo para llegar a este servidor.**

Por ejemplo: ab2docserver.eng.sun.com:8888

Para obtener más información sobre la instalación del software de servidor AnswerBook2, consulte *Solaris 2.5: Biblioteca de información (Edición SPARC)*.

## Uso del servidor AnswerBook2

Si utiliza el sistema operativo Solaris 2.6 o Solaris 7, puede iniciar AnswerBook2 de una de las formas siguientes.

- Desde el panel frontal de CDE, haga clic con el botón derecho del ratón en Programa y luego seleccione AnswerBook2.
- En el menú Programas de Open Windows, elija AnswerBook2.
- Escriba answerbook2 en la línea de comandos de UNIX.
- Desde un navegador de Web, introduzca el nombre del servidor AnswerBook2 y el puerto, con esta sintaxis:

http://servidor\_documentos:puerto.

Por ejemplo: http://ab2docserver:8888.

Instalación de la documentación de SEAS 3.0 **37**

#### Licencias

Este capítulo trata los requisitos de licencias y proporciona información sobre cómo habilitar y solicitar licencias adicionales.

- "Licencias recibidas con SEAS" en la página 39
- "Habilitación de las licencias de SEAS" en la página 40
- "Solicitud de licencias adicionales" en la página 41
- "Registro de una licencia de PC NetLink" en la página 41

## Requisitos de licencia

La compra de Solaris Easy Access Server 3.0 da derecho a un mínimo de licencias para instalar y ejecutar los productos de SEAS. Después de instalar los productos, es posible que necesite habilitar una licencia para que funcionen.

#### Licencias recibidas con SEAS

La compra de SEAS le da derecho a las licencias siguientes.

**39**

| <b>Producto de SEAS</b>                                           | Licencia                                                                                                    | Opción de licencia                                                                                                    |
|-------------------------------------------------------------------|----------------------------------------------------------------------------------------------------|----------------------------------------------------------------------------------------------------|
| Solstice DiskSuite 4.2                                            | Licencia para una máquina.<br>Véase la Licencia de código<br>binario en línea.                                                                                       | N/D                                                                                                    |
| Solaris PC NetLink (también<br>conocido como Servidor<br>SunLink) | Licencia para una máquina y<br>clientes ilimitados.                                                                                                    | N/D                                                                                                    |
| Solstice Internet Mail Server<br>2.0                              | Un servidor y cinco buzones.<br>Certificado de licencia<br>incluido.                                                                                                 | Buzones adicionales.<br>modernización de empresa y<br>Servicios de conectividad de<br>envío de mensajes de Sun.                  |
| Sun Directory Services 3.2                                        | No se necesita ninguna<br>licencia para menos de 1000<br>directorios.                                                                                                | Paquetes adicionales de<br>10.000, 100.000 y 1.000.000.                                                                          |
| Sun WebServer 2.0                                                 | Cuatro servidores; ocho<br>dominios de sistema virtual<br>por servidor.                                                                                              | Para obtener un número<br>ilimitado de sistemas de<br>dominio virtual, póngase en<br>contacto con su<br>representante de ventas. |
| <b>JDK</b> 1.1.7                                                  | Una licencia por el número<br>de usuarios y la clase del<br>hardware del computador.<br>Véase el acuerdo de Código<br>binario en línea para obtener<br>más detalles. | N/D                                                                                                    |
| Netscape Communicator 4.5<br>Edición Estándar                     | Licencia para una máquina.                                                                                                    | N/D                                                                                                    |

**TABLA 5–1** Licencias predeterminadas de SEAS

#### Habilitación de las licencias de SEAS

Una vez instalados los productos de SEAS, quizás necesite habilitar una licencia para ejecutarlos. Tabla 5–2 proporciona breves instrucciones sobre cómo habilitar las licencias de producto, si fuera necesario, y le dirige al documento de instalación o licencia relevante para los productos.

**TABLA 5–2** Licencias de productos de SEAS

| Producto                             | Para habilitar la licencia                                              | Véase este documento                                                                |
|--------------------------------------|-------------------------------------------------------------------------|-------------------------------------------------------------------------------------|
| <b>Sun Directory Services 3.2</b>    | No es necesario hacer nada<br>para los 1000 primeros<br>directorios.    | El archivo README. sds de<br>Sun Directory Services en el<br>CD de producto de SEAS |
| Solstice Internet Mail Server<br>2.0 | Seleccione la opción de<br>licencia en la modalidad de<br>demostración. | Solstice Internet Mail 2.0<br>Installation and Configuration<br>Guide               |

#### Solicitud de licencias adicionales

Para pedir licencias y software para su ubicación, póngase en contacto con uno de los Centros de licencia de Sun enumerados a continuación. Véase http://www.sun.com/licensing para obtener la información más reciente sobre las licencias, que incluye los números de teléfono, buzón de voz y FAX.

**TABLA 5–3** Contactos de licencia

| Si está en       | Contacto de correo electrónico |
|------------------|--------------------------------|
| EE.UU. y Canadá  | license@sun.com                |
| Europa           | eu-licensing@UK.sun.com        |
| Japón            | license@rrd.co.jp              |
| Los demás países | eu-licenseing@UK.sun.com       |

## Registro de una licencia de PC NetLink

Cuando se adquiere PC NetLink, se recibe un número de registro de producto, compuesto por doce caracteres alfanuméricos; por ejemplo, B7291203F811. Aunque puede instalar PC NetLink con una licencia de evaluación temporal, finalmente deberá introducir el número de registro del producto. Le recomendamos que registre el producto antes de que caduque la licencia de evaluación. En caso contrario, PC NetLink le mostrará un mensaje con la indicación de que no puede iniciar el servidor y de que debe consultar el registro de eventos.

Licencias **41**

Antes de registrar su software de servidor PC NetLink, puede verificar si se ha registrado o no mediante el comando registration.

#### Verificación del registro de PC NetLink

- **1. Abra una ventana de terminal en el servidor donde se ha instalado el software de servidor PC NetLink.**
- **2. Conviértase en superusuario; escriba el comando** su **y escriba la contraseña de superusuario cuando se le pida.**
- **3. En el indicador del sistema de superusuario, escriba el comando siguiente:**

/opt/lanman/sbin/registration -r

Si el producto todavía utiliza la licencia de evaluación temporal, la respuesta del sistema mostrará una línea que indica cuándo caduca la licencia. En este caso, deberá registrar el producto.

Si se ha registrado el producto, la respuesta del sistema indicará el ID del producto y su número de registro.

#### Registro de una licencia de PC NetLink

- **1. Abra una ventana de terminal en el servidor donde se ha instalado el software de servidor PC NetLink.**
- **2. Conviértase en superusuario; escriba el comando** su **y escriba la contraseña de superusuario cuando se le pida.**
- **3. En el indicador del sistema de superusuario, escriba el comando siguiente:**

/opt/lanman/sbin/registration -a registro\_producto

donde *registro\_producto* es el número de registro que ha recibido.

No es necesario rearrancar el sistema. Si ha registrado PC NetLink antes de la caducidad de la licencia de evaluación, no deberá reiniciar su servidor. Si lo hizo después de la caducidad de la licencia de evaluación, habrá de reiniciar el servidor de PC NetLink.

#### Inicio y reinicio del servidor de PC NetLink  $\blacktriangledown$

- **1. Abra una ventana de terminal en el servidor donde se ha instalado el software de servidor PC NetLink.**
- **2. Conviértase en superusuario; escriba el comando** su **y escriba la contraseña de superusuario cuando se le pida.**
- **3. En el indicador del sistema de superusuario, escriba el comando:**

/opt/lanman/bin/net start server

#### Lectura del Registro de eventos

- **1. Abra una ventana de terminal en el servidor donde se ha instalado el software de servidor PC NetLink.**
- **2. En el indicador del sistema de superusuario, escriba el comando:**

elfread −-d sistema | página

donde −-d es la opción para mostrar detalles, sistema es el nombre del registro de eventos y *página* muestra los detalles pantalla a pantalla.

Otra solución es utilizar el Gestor de servidores de SunLink para leer el registro de eventos, pero no es posible ejecutar el Visualizador de eventos desde un cliente Windows.

Licencias **43**

## Configuración de los productos de SEAS

El proceso de instalación instala todos los productos de SEAS con los valores predeterminados mínimos. Es posible que deba efectuar una configuración adicional para cumplir sus necesidades.

Para obtener información detallada sobre cómo configurar los productos individuales de SEAS, consulte las colecciones de documentación que se proporcionan en el CD de documentación de SEAS.

- "Configuración de DiskSuite" en la página 48
- "Configuración de PPP" en la página 48
- "Configuración de WBEM" en la página 49
- "Configuración de WebServer" en la página 50
- "Configuración de Directory Services" en la página 51
- "Configuración de PC NetLink" en la página 51
- "Configuración de SEAM" en la página 52

## Inicio de Solaris Management Console

Solaris Management Console (SMC) es el entorno en el que puede configurar, gestionar e iniciar los productos de SEAS.

Se le solicitará un nombre de usuario y una contraseña.

**45**

#### Inicio de Solaris Management Console

#### **1. Haga clic en el icono SMC de la ventana del Gestor de aplicaciones.**

Al final de la instalación de SMC, pero antes de terminar el proceso de instalación, se abre el Gestor de aplicaciones, con el icono para ejecutar SMC. También se puede hacer clic con el botón derecho del ratón en el escritorio y luego iniciar SMC desde el menú del área de trabajo.

Para ejecutar la aplicación SMC debe haber instalado previamente el software de cliente SMC en su máquina. Todas las máquinas que desee gestionar con SMC también deben tener instalado el software de servidor SMC.

- **2. Si fuera necesario, sustituya el nombre del servidor actual por el nombre de otro servidor.**
- **3. Escriba su nombre de usuario y pulse el tabulador o Intro.** Si inicia una aplicación desde SMC que requiere la contraseña de root o del administrador, se le solicitará que la escriba.
- **4. Escriba su contraseña y pulse Intro o haga clic en Iniciar sesión.** Se abre la ventana de SMC.

## Productos de SEAS en Solaris Management Console

La instalación predeterminada de SEAS agrega estos componentes a Solaris Management Console. Para obtener una descripción de los productos de SEAS, consulte Tabla 1–1.

| Categoría       | <b>Componente de SEAS</b>              |
|-----------------|----------------------------------------|
| Conectividad    | Configuración básica de encaminamiento |
|                 | Configuración del cliente de DNS       |
|                 | Configuración de red                   |
|                 | Configuración de PPP                   |
|                 | Protocolo punto a punto                |
|                 | PC NetLink                             |
| Documentación   | <b>AnswerBook</b>                      |
| Infraestructura | AdminSuite                             |
|                 | Admintool                              |
|                 | <b>Directory Services</b>              |
|                 | Medidor de rendimiento                 |
|                 | Apagar/reiniciar computador            |
|                 | <b>Terminal</b>                        |
|                 | Información de estación de trabajo     |
| Trabajos        | Gestor de procesos                     |
| Imprimir        | Gestor de impresión                    |
| Software        | Configuración del servidor de DNS      |
|                 | Gestor de software                     |
|                 | Registro de productos de Solaris       |
| Almacenamiento  | <b>DiskSuite</b>                       |
| Usuario y grupo | Cambiar contraseña del usuario root    |

**TABLA 6–1** Productos de SEAS 3.0 en Solaris Management Console

## Inicio de los productos de SEAS desde SMC

Para iniciar cualquiera de los productos de SEAS, haga clic en la categoría en el panel izquierdo de la ventana Solaris Management Console y haga doble clic en el icono del producto en el panel derecho de dicha ventana.

Configuración de los productos de SEAS **47**

## Configuración de los productos de SEAS

Se dispone de información de configuración para los productos siguientes. Para obtener más detalles, consulte también el conjunto de documentación de cada producto. La colección completa de documentación de SEAS está disponible en el CD de documentación. Consulte "La documentación de SEAS" en la página 31 para obtener información sobre los manuales disponibles para SEAS y sobre la instalación de la documentación.

- "Configuración de DiskSuite" en la página 48
- "Configuración de PPP" en la página 48
- "Configuración de WBEM" en la página 49
- "Configuración de WebServer" en la página 50
- "Configuración de Directory Services" en la página 51
- "Configuración de PC NetLink" en la página 51
- "Configuración de WBEM" en la página 49

#### Configuración de DiskSuite

La lista siguiente presenta una visión general de alto nivel de las tareas de configuración para DiskSuite 4.2. Para obtener los detalles completos, consulte *Solstice DiskSuite 4.2 User's Guide*.

- Cree un disco de arranque.
- Configure el archivo mdlogd.cf.
- Edite el archivo de estado de la gestión de la fuente de alimentación.
- Elimine la documentación de DiskSuite 4.0.
- Antes de una modernización, establezca una configuración anterior de DiskSuite.
- Lea y comprenda la información de configuración conceptual sobre los controladores SCSI y las reglas de modernización/configuración de DiskSuite.

#### Configuración de PPP

Antes de iniciar la secuencia de configuración de PPP, recopile la información enumerada en este apartado. Para obtener los detalles completos, consulte los capítulos "Configuring Solstice PPP using pppinit" y "Editing the Configuration Files" de *Solstice PPP 3.0.1 Administration Guide*.

- Determine la modalidad de comunicaciones. Deberá elegir entre cliente asíncrono, cliente/servidor asíncrono o síncrono.
- El tipo de módem utilizado.
- La lista de los dispositivos disponibles.
- La velocidad de la línea.
- El nombre del sistema o sistemas remotos y sus números de teléfono.
- El nombre de archivo de la secuencia de datos.
- El ID de inicio sesión y la contraseña que se envían al sistema remoto.
- Si desea, o no desea, configurar una agrupación o un módem concretos para el sistema o sistemas.
- Si desea, o no desea, utilizar la asignación de IP dinámicas.
- La dirección de la máscara de red IP.

Ejecute la herramienta de configuración de PPP sólo una vez para configurar la interfaz de configuración de PPP inicial. Si comete un error durante la configuración, tiene la opción de salir sin grabar al final de la secuencia. A continuación, ejecute ppptool para gestionar la conexión PPP.

#### Configuración de PPP 3.0.1

- **1. Haga clic en la pestaña Aplicaciones de la ventana de SMC para mostrar éstas.**
- **2. Haga doble clic en la carpeta Conectividad del panel izquierdo de la ventana.**
- **3. Haga doble clic en Configuración.**
- **4. En el panel derecho de la ventana, haga doble clic en Configuración de PPP para iniciar la secuencia de configuración** pppinit**.**

#### Configuración de WBEM

Como requisito previo a la instalación, Sun WBEM requiere que se haya iniciado Sun Directory Services 3.1 (SDS). La instalación ni le pide que proporcione la contraseña de SDS ni éste se inicia. Cuando haya terminado la instalación de SEAS, se inicia automáticamente el Gestor de objetos de CIM y se devuelve un mensaje de error que indica que no está configurado SDS. Al ejecutar la secuencia wbemconfig se inicia SDS y configura su entorno de Sun WBEM. Después de instalar Sun WBEM como parte de SEAS, utilice el procedimiento siguiente para ejecutar wbemconfig.

Para ejecutar la secuencia wbemconfig, debe haber iniciado una sesión de root. Utilice el procedimiento siguiente para configurar su entorno de Sun WBEM.

Configuración de los productos de SEAS **49**

#### Configuración de Sun WBEM

**1. Conviértase en root en su sistema; escriba el comando siguiente:**

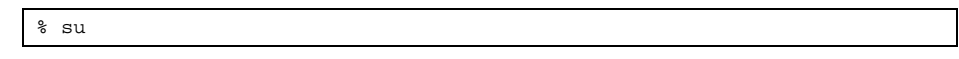

**2. Ejecute la secuencia** wbemconfig **mediante el comando siguiente:**

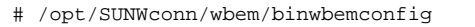

**3. Cuando se le solicite, escriba** admin **como contraseña de la cuenta de administración de SDS.**

La secuencia wbemconfig se ejecuta y automáticamente:

Configura SDS.

Ē

- Inicia el Gestor de objetos CIM.
- Inicia el Compilador MOF y compila dos listas MOF:
	- CIM\_Schema21.mof: proporciona las clases que componen el Esquema CIM
	- Solaris\_Schema1.0.mof: proporciona las clases que componen el Esquema de Solaris

#### Configuración de WebServer

Para obtener indicaciones sobre cómo definir los administradores del servidor de web, configurar el Servidor de administración de Sun WebServer e iniciar el servidor de web, consulte "Configuración del servidor de administración" in *Sun WebServer: Guía de instalación*.

Cuando haya configurado WebServer, puede agregarlo a SMC mediante la información siguiente.

- Tipo de aplicación: URL
- Categoría: Web e información
- Ejecutar como: Usuario
- Nombre de aplicación: Sun WebServer
- http:///hostname:port/admin/admin.html

Tenga en cuenta que el número de puerto predeterminado es 2380.

■ Icono: /usr/sadm/client/SUNWmc/htdocs/images/webserv.gif

#### Configuración de Directory Services

La configuración de los servicios de directorios es una tarea compleja. Antes de continuar con la configuración de Directory Services, lea los capítulos siguientes:

- "Introduction to Directory Concepts" in *Sun Directory Services 3.1 Administration Guide* explica los conceptos y la arquitectura de Directory Services.
- "Planning a Directory Service" in *Sun Directory Services 3.1 Administration Guide* explica las decisiones globales que se han de tomar sobre los servicios de directorios antes de que se pueda iniciar la configuración de los componentes individuales del servicio de directorios.

Una vez comprendidas totalmente las implicaciones y tomadas las decisiones oportunas, puede continuar con "Configuring a Directory Server" in *Sun Directory Services 3.1 Administration Guide*, que proporciona instrucciones paso a paso para:

- Configurar la seguridad
- Especificar el nombre y la contraseña del administrador
- Especificar el método de encriptación
- Especificar la modalidad de seguridad
- Configurar los parámetros de LDAP
- Configurar el almacén de datos
- Configurar el acceso predeterminado
- **Configurar el registro**
- Hacer copias de seguridad y restaurar la configuración

Además de las tareas anteriores, quizás deba efectuar las siguientes tareas de configuración relacionadas:

- **Configurar el servidor de NIS.**
- Configurar el servicio RADIUS
- Ver y modificar el esquema
- Configurar la replicación
- Configurar la pasarela de Web

Véase "La documentación de SEAS" en la página 31 para obtener una lista completa de la documentación de Directory Services que se proporciona con SEAS.

#### Configuración de PC NetLink

Después de una instalación nueva, el software de NetBIOS y PC NetLink del servidor están configurados de forma predeterminada como sigue.

NetBIOS se ejecuta en modalidad de transmisión.

Configuración de los productos de SEAS **51**

- El servidor está configurado como el controlador de dominio primario (PDC).
- El nombre de sistema de PC NetLink es el mismo que el de Solaris.
- El dominio del servidor es <nombre\_sistema>\_dom.
- La contraseña predeterminada para la cuenta Administrator es contraseña.

También necesitará formar parte de un dominio, configurar WINS y crear comparticiones. Para obtener información sobre cómo cambiar las contraseñas de las cuentas y los valores de configuración, véase *SunLink Server* ÉÍ *ý¥Þ¥Ë¥å¥¢¥ë*.

La contraseña predeterminada para la cuenta Administrator aparece en su pantalla durante la instalación. Cámbiela lo antes posible.

#### Configuración de SEAM

La configuración de SEAM implica muchas tareas. Antes de la instalación, consulte la documentación siguiente. *SEAM: Notas sobre la instalación y la versión* proporciona instrucciones para las tareas que pueden requerir el uso del CD de producto de SEAS 3.0, como:

- Preconfigurar las instalaciones de SEAM
- Instalar el software de SEAM

Las tareas que se pueden realizar con el software preconfigurado o instalado se tratan en la *Sun Guía de Sun Enterprise Authentication Mechanism*. Estas tareas incluyen:

- Planificar para SEAM
- Configurar los KDC maestros y esclavos
- **Configurar los clientes SEAM**
- **Configurar los servidores NFS SEAM**

## Resolución de errores

Este capítulo trata problemas conocidos de la instalación y proporciona soluciones.

- "Cómo ponerse en contacto con el Servicio al cliente" en la página 53
- "Resolución de problemas de las instalaciones de cliente de AdminSuite 3.0" en la página 54

Véase también *Solaris Easy Access Server 3.0 Release Notes* para obtener la información de resolución de problemas de última hora.

## Cómo ponerse en contacto con el Servicio al cliente

Si tiene alguna consulta acerca del servicio, llame a su proveedor de servicios autorizado. Véase http://access1.sun.com para obtener más información sobre el servicio técnico. Para obtener más información sobre Sun Microsystems<sup>™</sup>, Inc. véase http://www.sun.com.

## Resolución de problemas de las instalaciones de cliente de AdminSuite 3.0

La información siguiente puede ayudar a resolver los posibles problemas al ejecutar AdminSuite 3.0 en las plataformas Microsoft Windows.

**Problema:** después de intentar iniciar el archivo admapp.bat, aparece una ventana de DOS temporalmente, pero desaparece sin iniciar nada.

*Solución núm. 1*: es probable que una de las variables de entorno del archivo addmapp.bat sea incorrecta. Compruebe que las variables de entorno siguientes están definidas como se indica aquí:

*WS* debería estar definida como el directorio en que está instalado AdminSuite. Por ejemplo: WS=C:\AdminSuite

*JAVA\_HOME* debería estar definida como la ruta de instalación del JRE o JDK Java. Por ejemplo: set JAVA\_HOME=C:\java

*CLASSPATH* debería estar definida para que apuntara a estos directorios como mínimo: .;%WS%\opt\classes;%JAVA\_HOME%;<swingpath>\swingall.jar. Por ejemplo: set CLASSPATH=.: C:\AdminSuite\opt\classes; C:\java;C:\AdminSuite\opt\swingall.jar.

*Solución núm. 2*: debe existir la versión correcta de Java. No es necesario el JDK completo, bastará el JRE; sea cual sea el que esté, se debe tener la versión 1.1.6 o compatible. A veces, utilizar un swingset de JFC distinto al que se proporciona con AdminSuite puede provocar problemas. Por ahora, debe utilizarse la versión 1.0.3 del Swingset de JFC. Parece haber algunos problemas al ejecutar la versión 1.1. Si se produce algún problema y aparece algún mensaje de error con "JFrame", quizás sea necesario utilizar el swingset de JFC que se proporciona con la instalación de AdminSuite.

 *Problema*: después de iniciar el Cliente AdminSuite para Microsoft Windows e intentar iniciar una sesión, se obtiene un error que indica que no se puede conectar con el registro RMI.

*Solución núm. 1*: el servidor AdminSuite no está funcionando en la máquina especificada. Introduzca el nombre de un servidor AdminSuite válido y reinicie el Cliente AdminSuite.

*Solución núm. 2*: Compruebe que existen el nombre de usuario y la contraseña en el contexto del nombre de máquina especificado para su Servidor AdminSuite especificado.

## Gestión de los productos de SEAS desde Registry

Solaris Product Registry es una herramienta para gestionar el software instalado mediante Solaris Web Start 2.0 o los comandos de gestión de paquetes svr4. Registry proporciona las funciones siguientes:

- Ver una lista del software instalado y registrado y de sus atributos
- Desinstalar software
- Buscar y ejecutar un instalador

## ¿Qué contiene Registry?

Solaris Product Registry se compone de dos partes.

- El registro del sistema relaciona el software de Solaris, todos los paquetes  $svr4$  y todo el software instalado y registrado por el usuario root.
- El registro del usuario relaciona el software instalado y registrado por los usuarios distintos del usuario root.

La ventana de Solaris Product Registry contiene tres áreas de información.

- A la izquierda, una lista del software instalado y registrado
- En la columna superior derecha, los atributos estándar del software seleccionado actualmente
- En la parte inferior derecha, un apartado de información que muestra los atributos internos y personalizados del software seleccionado actualmente

**55**

## Inicio de Registry

Desde Solaris Management Console, haga clic en el icono Registro de productos del panel izquierdo y luego haga clic en el icono Registro de productos del panel derecho para ejecutarlo.

Otra posibilidad es iniciarlo con el comando:

/usr/bin/prodreg

## Instalación de productos desde Registry

Cualquiera de los productos de SEAS se puede instalar de forma individual mediante Registry.

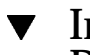

#### Instalación de un producto de SEAS desde Registry

**1. Si fuera necesario, inicie Registry con el comando siguiente:**

/usr/bin/prodreg

- **2. Haga clic en Nueva instalación en la parte inferior de la ventana de Registry para abrir el cuadro de diálogo Seleccionar instalador.**
- **3. Escriba el nombre del instalador del producto que desea instalar y haga clic en Instalar.**

En lugar de la lista de software de la ventana de Registry, aparece un botón Abandonar. Mientras se ejecuta el instalador, no están disponibles las funciones de Registry. Para parar el instalador, haga clic en Abandonar.

**<sup>56</sup>** Solaris Easy Access Server 3.0: Guía de instalación ♦ Revisión A, Agosto 1999

## Desinstalación de productos desde Registry

Siga estas indicaciones para desinstalar cualquiera de los productos individuales de SEAS 3.0.

#### Desinstalación de un producto desde Registry

**1. Si fuera necesario, inicie Registry con el comando siguiente:**

/usr/bin/prodreg

- **2. En la columna izquierda de la ventana de Registry, haga clic en Registro del sistema para mostrar la lista de todos los productos instalados.**
- **3. Seleccione el nombre del software que desea desinstalar.**
- **4. Lea los atributos del software para comprobar que ha seleccionado el software que desea desinstalar.**
- **5. Haga clic en Desinstalar en la parte inferior de la ventana de Registry.** Se abre la ventana de bienvenida de la desinstalación.
- **6. Haga clic en Siguiente, seleccione entre una Desinstalación completa (valor predeterminado) o una Desinstalación parcial y luego haga clic en Desinstalar ahora.**

La ventana Resumen de desinstalación proporciona información sobre la desinstalación. Cuando el producto esté desinstalado totalmente, se actualizará la ventana del Registro de productos.

Se elimina el producto del sistema.

Gestión de los productos de SEAS desde Registry **57**

## Paquetes de SEAS disponibles

Este apéndice contiene una lista de los paquetes que componen los productos de Solaris Easy Access Server 3.0.

Si no está familiarizado con la adición de paquetes desde la línea de comandos, debería utilizar el método de instalación Solaris Web Start, descrito en "Instalación de SEAS con el asistente de instalación" en la página 15. Muchos productos de SEAS 3.0 necesitan paquetes de otros productos, y algunos dependen de la presencia de otro producto. Véase Tabla B–1 en el apéndice B. Antes de iniciar una instalación con pkgadd, lea la documentación de cada producto que piense instalar y asegúrese de que comprende las dependencias de los productos. Si selecciona sólo determinados paquetes de los productos de SEAS, puede provocar que no funcionen algunos programas.

Las instrucciones de instalación contenidas en la documentación de cada producto se han escrito para su instalación autónoma, no como parte de SEAS. Cuando instale SEAS 3.0 con el comando pkgadd, utilice la ruta de directorio del CD de SEAS, no la información de directorio que se proporciona en las instrucciones de instalación de los productos individuales.

En el CD de documentación de SEAS 3.0, algunos productos proporcionan una combinación de archivos de documentos AnswerBook, HTML y PostScript. En caso de conflicto entre la documentación AnswerBook y la documentación HTML o PostScript, la primera es más reciente y contiene la información correcta. Del mismo modo, *SEAS 3.0: Guía de instalación* es más reciente y sustituye a toda la documentación HTML y PostScript.

**59**

## Instalación de los productos SEAS con pkgadd

Para obtener instrucciones relativas al uso del comando pkgadd véase *Solaris 7: Biblioteca de instalación (Edición Intel)* o *Solaris 7: Biblioteca de instalación (Edición SPARC)*.

## Paquetes disponibles con los productos SEAS 3.0

Tabla A–1 enumera los paquetes que integran cada producto excepto los productos AnswerBook2, que aparecen en Tabla 4–1. El servidor de AnswerBook2 y la documentación en línea AnswerBook están en el CD de documentación de Solaris Easy Access Server 3.0.

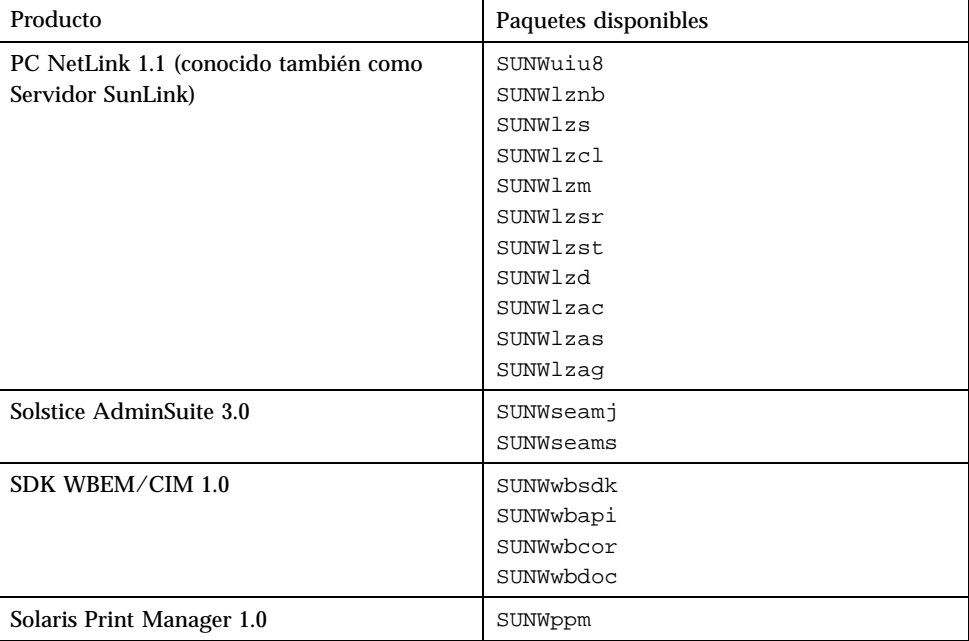

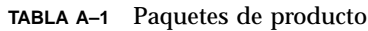

| Producto                                  | Paquetes disponibles                                                                                                    |
|-------------------------------------------|----------------------------------------------------------------------------------------------------|
| Sun Directory Services 3.2                | SUNWlicsw<br>SUNWlit<br>SUNWsds<br>SUNWsdsc                                                                                                    |
| Sun Enterprise Authentication Manager 1.0 | SUNWkr5mn<br>SUNWkrggl<br>SUNkrgdo<br>SUNWkr5d<br>SUNWkr5sv<br>SUNWkr5ad                                                                                                    |
|                                           | Sólo Solaris 2.6:<br>SUNWgss<br>SUNWgssk<br>SUNWrsg<br>SUNWrsgk                                                                                                    |
| Sun WebServer 2.1                         | SUNWfns<br>SUNWhtadm<br>SUNWhtsv1<br>SUNWhttp<br>SUNWhttpc<br>SUNWski<br>SUNWskica<br>SUNWskicw<br>SUNWskild Sólo en el CD para Estados<br>Unidos:<br>SUNWskimc<br>SUNWskimu<br>SUNWssl Sólo en el CD global:<br>SUNWssld Sólo en el CD para Estados<br>Unidos<br>SUNWhtdoc<br>SUNWhtman<br>SUNWixavm<br>SUNWixklg |
| <b>JDK 1.1.7</b>                          | SUNWjvrt<br>SUNWjvdev<br>SUNWjvjit                                                                                                    |
| Solstice Internet Mail Server 2.0         | SUNWimap<br>SUNWipop                                                                                                    |

**TABLA A–1** Paquetes de producto *(continúa)*

Paquetes de SEAS disponibles **61**

| Producto                                   | Paquetes disponibles                                                                                        |
|--------------------------------------------|----------------------------------------------------------------------------------------------------|
| Solstice DiskSuite 4.2                     | SUNWabmd<br>SUNWmd<br>SUNWmdg<br>SUNWmdn                                                                    |
| Solstice PPP 3.0.1                         | SUNWpppk<br>SUNWpppm<br>SUNWpppr<br>SUNWppps<br>SUNWpppu                                                    |
| Solaris Management Console 1.0             | SUNWmc<br>SUNWmcman<br>SUNWmcapp<br>SUNWmcc<br>SUNWmcsws<br>SUNWmcwz<br>SMC depende de SUNWhtsv1 y SUNWhttp |
| Sun Web Start 2.0.2                        | SUNWws                                                                                                    |
| Netscape Communicator 4.5 Edición estándar | NSCPcom                                                                                                    |

**TABLA A–1** Paquetes de producto *(continúa)*
## Compatibilidad entre productos de SEAS

Este apartado informa sobre qué productos de Solaris Easy Access Server dependen de otros productos, de partes de ellos o de otras herramientas, como, por ejemplo, un navegador de web.

## Compatibilidad entre productos

Tabla B–1 explica los productos que funcionan tanto bajo los entornos operativos Solaris 2.6 y Solaris 7 como sólo bajo uno u otro. También explica qué productos dependen de otros productos o de partes de ellos para funcionar.

**63**

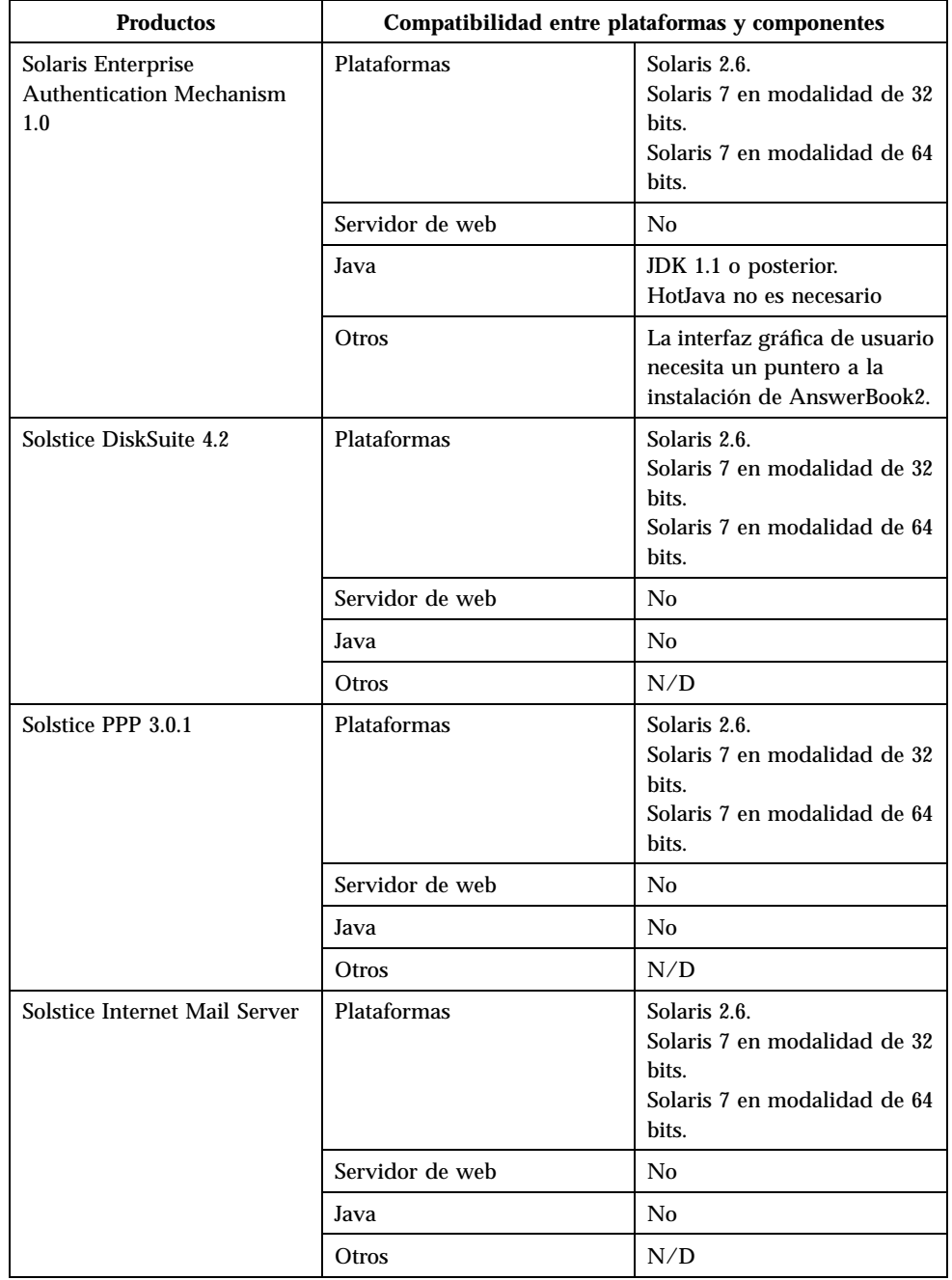

**64** Solaris Easy Access Server 3.0: Guía de instalación ♦ Revisión A, Agosto 1999

| <b>Productos</b>           | Compatibilidad entre plataformas y componentes |                                                                                                    |
|----------------------------|------------------------------------------------|----------------------------------------------------------------------------------------------------|
| Solaris Management Console | Plataformas                                    | Solaris 2.6.<br>Solaris 7 en modalidad de 32<br>bits.<br>Solaris 7 en modalidad de 64<br>bits.                                                                           |
|                            | Servidor de web                                | Sí, incorporado.                                                                                                    |
|                            | Java                                           | JDK 1.1.5 o 1.1.6<br>HotJava 1.0.3 o 1.1.3                                                                                                    |
|                            | Otros                                          | JFC 1.1                                                                                                    |
| Sun Directory Services 3.2 | Plataformas                                    | Solaris 2.6.<br>Solaris 7 en modalidad de 32<br>bits.<br>Solaris 7 en modalidad de 64<br>bits.                                                                           |
|                            | Servidor de web                                | Sun Web Server u otro<br>servidor de web para la<br>administración remota.                                                                                               |
|                            | Java                                           | JDK y HotJava                                                                                                    |
|                            | Otros                                          | Swing Class 1.0.1<br><b>JNDI</b><br>LDAP SPI (todos<br>incorporados en el<br>producto).<br>Los paquetes de SSL deben<br>estar presentes para el acceso<br>a LDAP seguro. |
| Sun WebServer 2.1          | Plataformas                                    | Solaris 2.6.<br>Solaris 7 en modalidad de 32<br>bits.<br>Solaris 7 en modalidad de 64<br>bits.                                                                           |
|                            | Servidor de web                                | Sí; utiliza su versión propia<br>de Apache.                                                                                                    |
|                            | Java                                           | Sin JDK.<br>Sin HotJava.                                                                                                    |
|                            | Otros                                          | N/D                                                                                                    |

**TABLA B–1** Plataforma de producto, compatibilidad y componentes compartidos *(continúa)*

Compatibilidad entre productos de SEAS **65**

| <b>Productos</b> | Compatibilidad entre plataformas y componentes |                                                                                                    |
|------------------|------------------------------------------------|----------------------------------------------------------------------------------------------------|
| Sun Web Start    | Plataformas                                    | Solaris 2.6.<br>Solaris 7 en modalidad de 32<br>bits.<br>Solaris 7 en modalidad de 64<br>bits.       |
|                  | Servidor de web                                | Opcional, Sun Web Server 2.1                                                                         |
|                  | Java                                           | Sin JDK.<br>HotJava opcional.                                                                        |
|                  | Otros                                          | Swing Class opcional.                                                                                |
| AnswerBook2      | Plataformas                                    | Solaris 2.6.<br>Solaris 7 en modalidad de 32<br>bits.<br>Solaris 7 en modalidad de 64<br><b>bits</b> |
|                  | Servidor de web                                | N/D                                                                                                  |
|                  | Java                                           | Sin JDK.<br>Sin HotJava.                                                                             |
|                  | Otros                                          | Un navegador compatible<br>con HTML 3.2.                                                             |
| PC NetLink 1.1   | Plataformas                                    | Solaris 2.6<br>Solaris 2.7<br>Solaris 2.7 en Intel                                                   |
|                  | Servidor de web                                | Sí                                                                                                   |
|                  | Java                                           | <b>JDK</b>                                                                                           |
|                  | Otros                                          | N/D                                                                                                  |

**TABLA B–1** Plataforma de producto, compatibilidad y componentes compartidos *(continúa)*

**66** Solaris Easy Access Server 3.0: Guía de instalación ♦ Revisión A, Agosto 1999